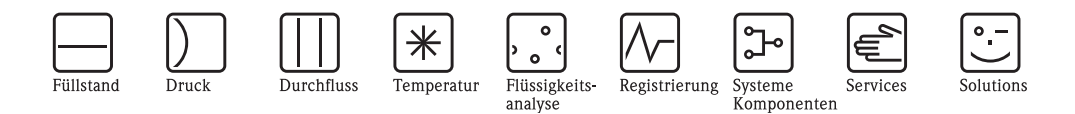

Beschreibung Gerätefunktionen Proline Promag 50 PROFIBUS DP/PA

Magnetisch-induktives Durchfluss-Messsystem

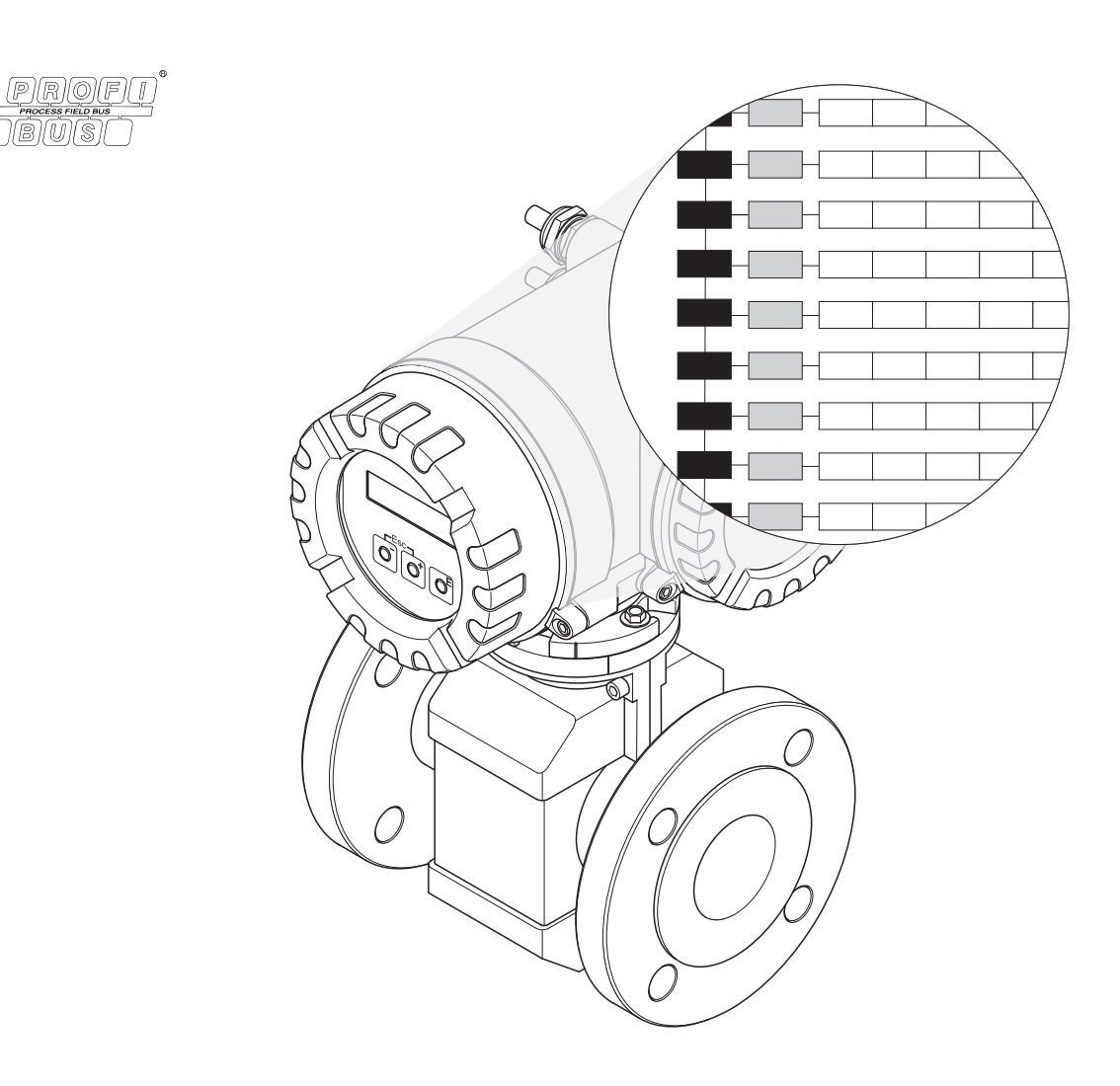

BA056D/06/de/06.10 71116495 gültig ab Version PROFIBUS DP: V 3.06.XX (Gerätesoftware) PROFIBUS PA: V 3.06.XX (Gerätesoftware)

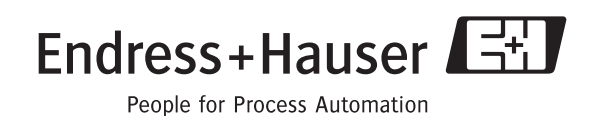

# <span id="page-2-0"></span>**[Inhaltsverzeichnis](#page-2-0)**

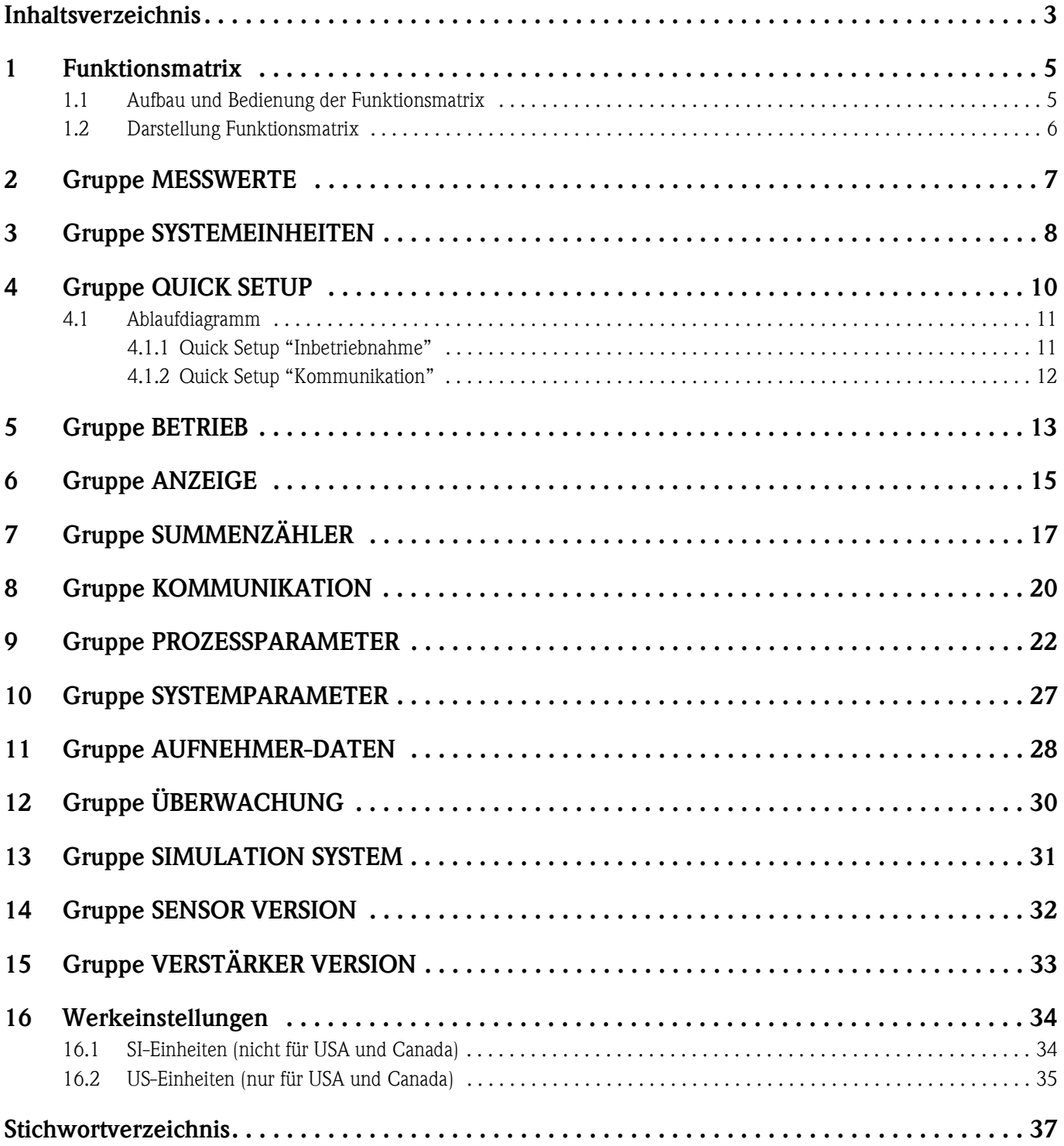

## <span id="page-4-0"></span>**1 Funktionsmatrix**

### <span id="page-4-2"></span><span id="page-4-1"></span>**1.1 Aufbau und Bedienung der Funktionsmatrix**

Die Funktionsmatrix besteht aus zwei Ebenen, den Gruppen und deren Funktionen. Die Gruppen bilden eine "Grobeinteilung" der Bedienmöglichkeiten des Messgeräts. Jeder Gruppe sind eine Anzahl von Funktionen zugeordnet.

Über die Anwahl der Gruppe kann man zu den Funktionen gelangen, in der die Bedienung bzw. Parametrierung des Messgeräts erfolgt.

Eine Übersicht über alle zur Verfügung stehenden Gruppen finden Sie im Inhaltsverzeichnis auf Seite 3 und in der graphischen Darstellung der Funktionsmatrix auf der [Seite 6](#page-5-0).

Auf der [Seite 6](#page-5-0) finden Sie ebenfalls eine Übersicht aller zur Verfügung stehenden Funktionen mit den jeweiligen Seitenverweisen auf die genaue Funktionsbeschreibung. Die einzelnen Funktionen sind ab der [Seite 7](#page-6-0) beschrieben.

Beispiel für die Parametrierung einer Funktion (Änderung der Anzeigesprache):

- 1. Einstieg in die Funktionsmatrix (E-Taste).
- 2. Auswahl der Gruppe BETRIEB.
- 3. Auswahl der Funktion SPRACHE, dort die Auswahl von ENGLISH auf DEUTSCH ändern  $\Box$  und abspeichern  $\Box$  (der Anzeigetext erscheint in deutscher Sprache).
- 4. Verlassen der Funktionsmatrix (ESC > 3 Sekunden).

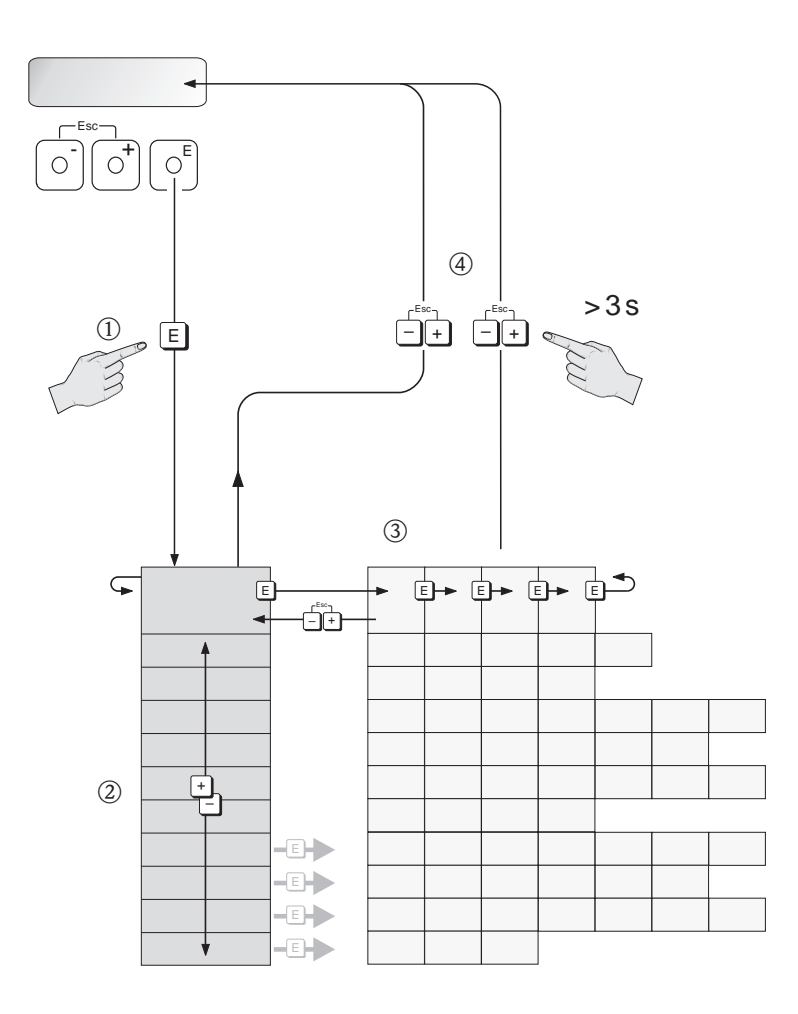

A0001142

<span id="page-5-1"></span>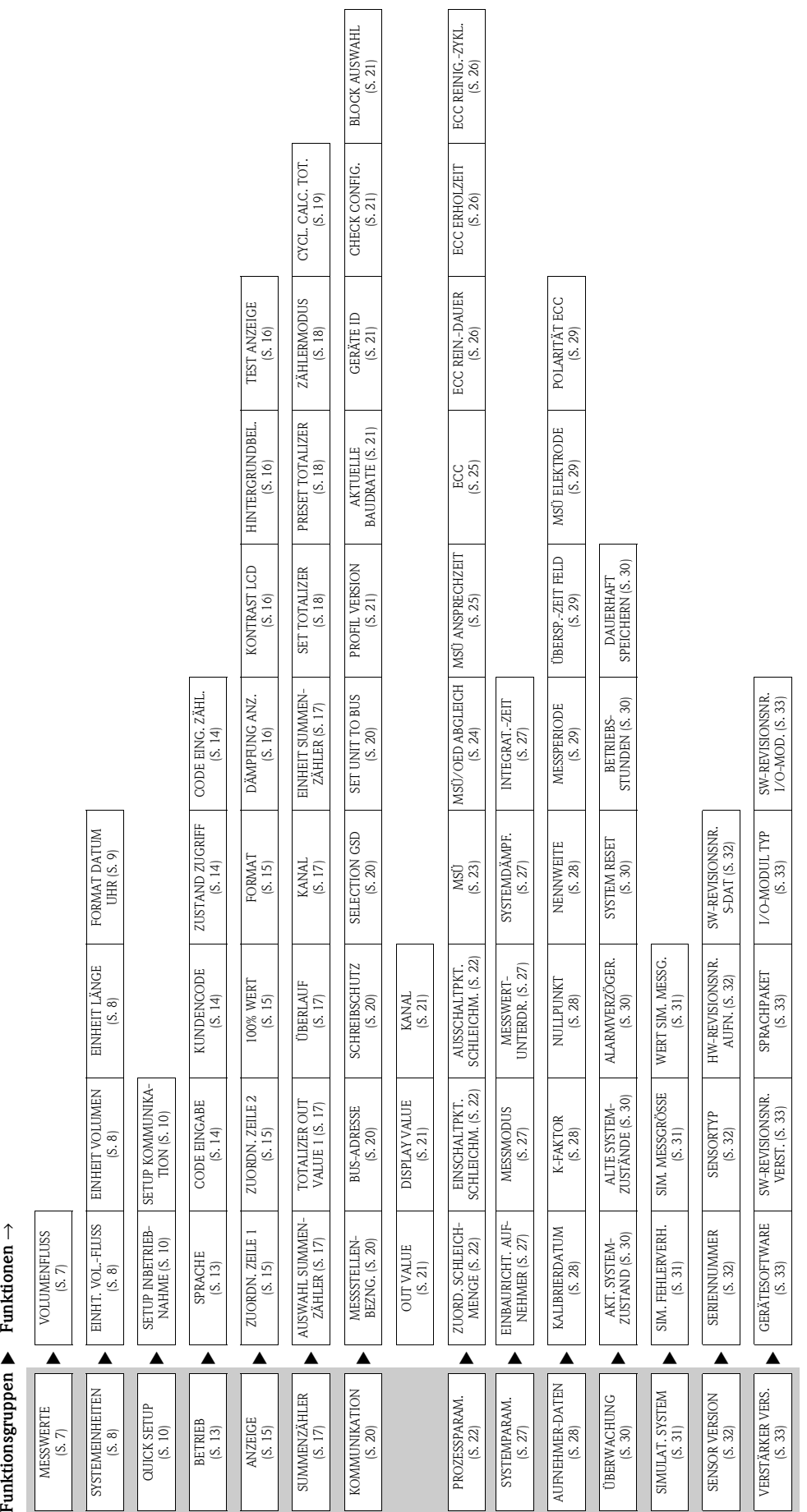

<span id="page-5-0"></span>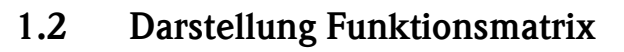

**Funktionen**

## <span id="page-6-0"></span>**2 Gruppe MESSWERTE**

### <span id="page-6-2"></span>**Funktionsbeschreibung MESSWERTE**

 $\quad \ \ \, \mathbb{S}$  Hinweis!

- Die Maßeinheit der hier dargestellten Messgröße kann in der Gruppe SYSTEMEINHEITEN eingestellt werden (siehe [Seite 8](#page-7-0)).
- Fließt der Messstoff in der Rohrleitung rückwärts, so erscheint der Durchflusswert auf der Anzeige mit einem negativen Vorzeichen.

<span id="page-6-3"></span><span id="page-6-1"></span>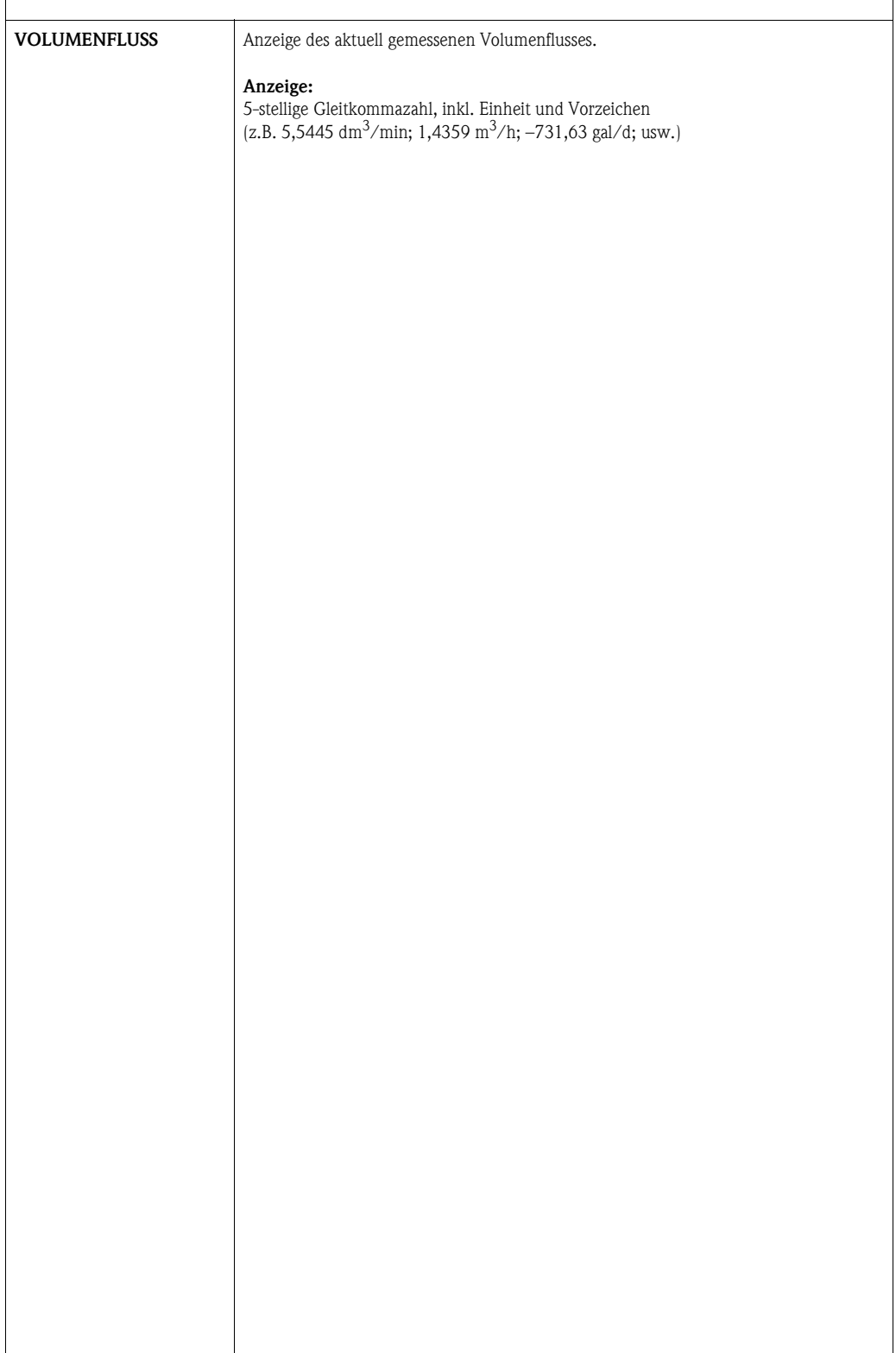

# <span id="page-7-0"></span>**3 Gruppe SYSTEMEINHEITEN**

#### <span id="page-7-7"></span>**Funktionsbeschreibung SYSTEMEINHEITEN**

In dieser Funktionsgruppe kann die Einheit für die Messgröße ausgewählt werden.

### **&** Hinweis!

Die hier beschriebenen Werkeinstellungen der Systemeinheiten gelten für die Vor-Ort-Anzeige und können unterschiedlich zu den Einheiten sein, welche benutzt werden um die Messgrößen an das Automatisierungssystem zu übertragen. Mit der Funktion SET UNIT TO BUS (→ [Seite 20\)](#page-19-2) besteht jedoch die Möglichkeit, diese Einheiten auf die aktuell ausgewählten Einheiten der Vor-Ort-Anzeige zu setzen.

<span id="page-7-6"></span><span id="page-7-5"></span><span id="page-7-4"></span><span id="page-7-3"></span><span id="page-7-2"></span><span id="page-7-1"></span>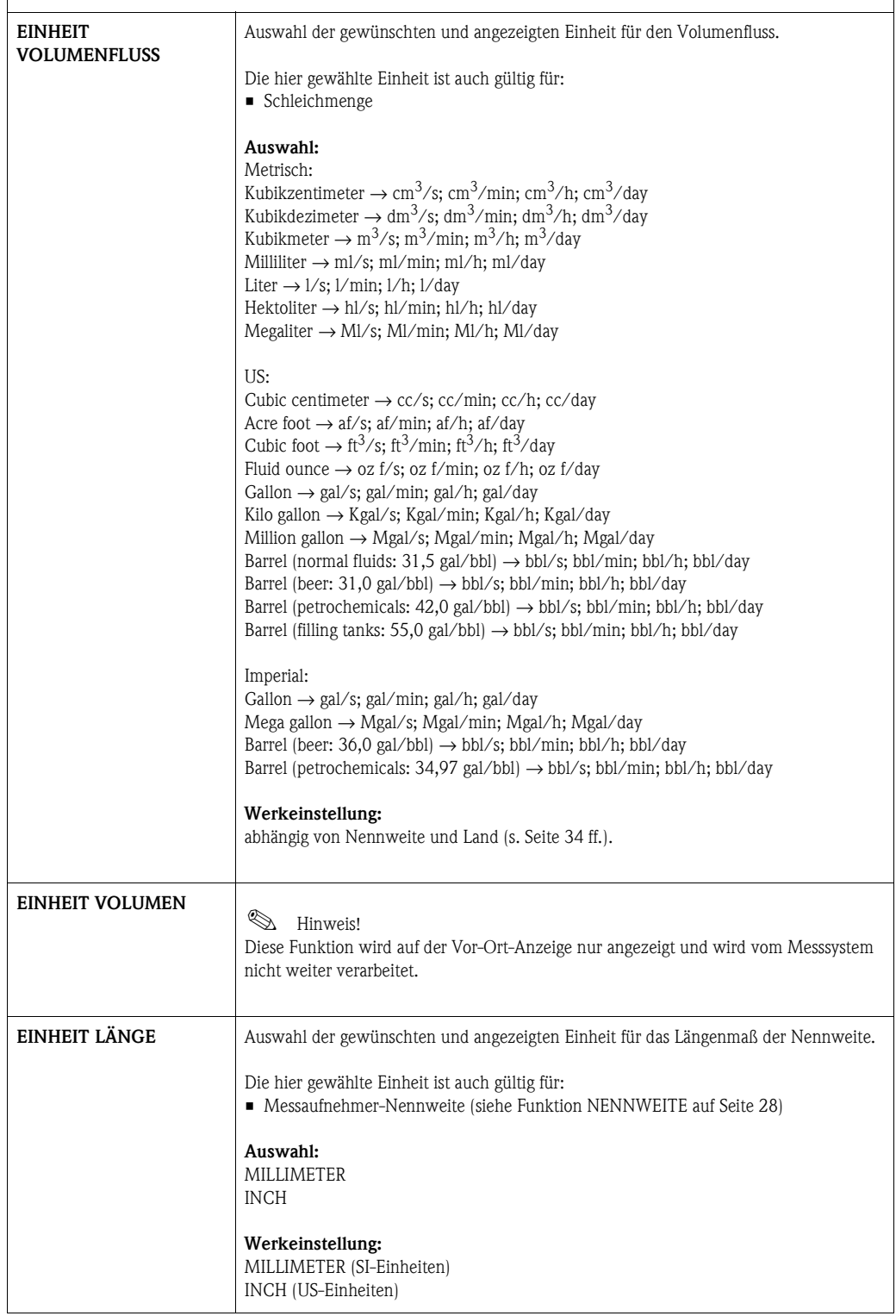

<span id="page-8-1"></span><span id="page-8-0"></span>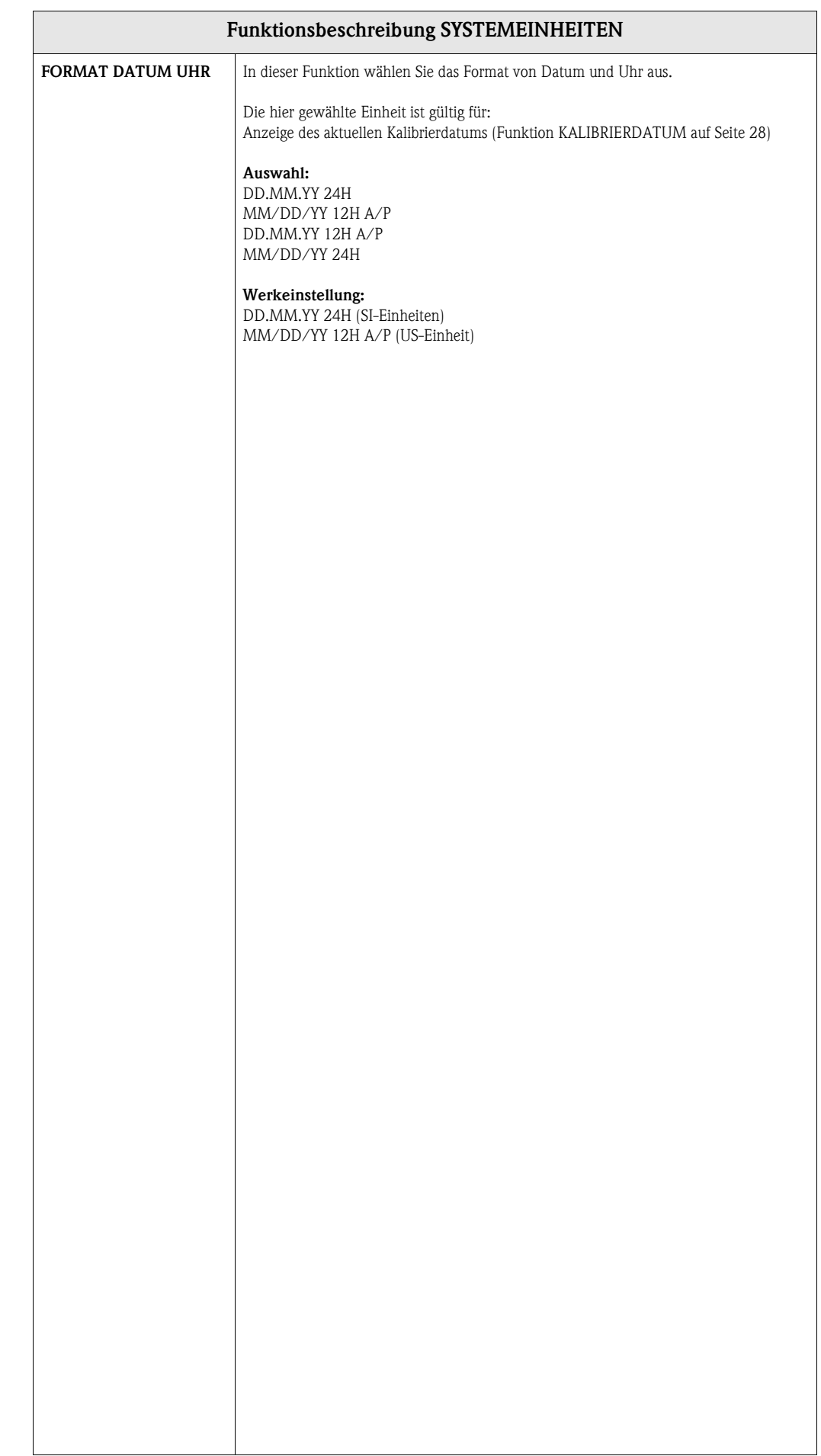

# <span id="page-9-0"></span>**4 Gruppe QUICK SETUP**

### <span id="page-9-3"></span>**Funktionsbeschreibung QUICK SETUP**

**Example 1** Hinweis!

- Die Quick Setups sind nur über die Vor-Ort-Anzeige verfügbar.
- Ablaufdiagramme der verschiedenen Quick Setups finden Sie auf den nachfolgenden Seiten.
- Weitere Informationen zu den Setups finden Sie in der Betriebsanleitung BA107D.

<span id="page-9-5"></span><span id="page-9-4"></span><span id="page-9-2"></span><span id="page-9-1"></span>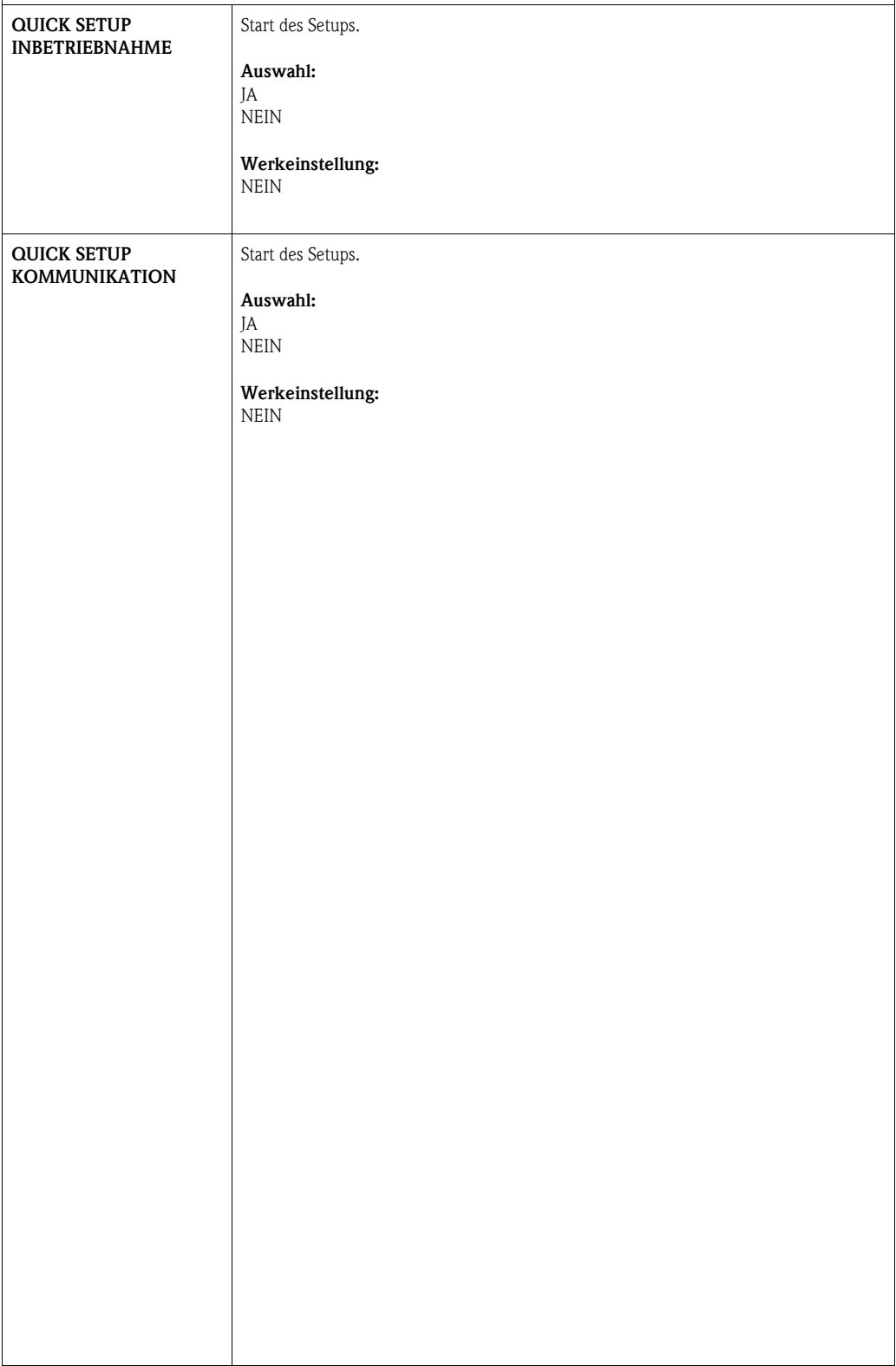

## <span id="page-10-0"></span>**4.1 Ablaufdiagramm**

### <span id="page-10-1"></span>**4.1.1 Quick Setup "Inbetriebnahme"**

Falls das Messgerät mit einer Vor-Ort-Anzeige ausgestattet ist, können über das QuickSetup-Menü "Inbetriebnahme" alle für den Standard-Messbetrieb wichtigen Geräteparameter schnell und einfach konfiguriert werden.

<span id="page-10-2"></span>Bei Messgeräten ohne Vor-Ort-Anzeige sind die einzelnen Parameter und Funktionen über das Konfigurationsprogramm, z. B. FieldCare zu konfigurieren.

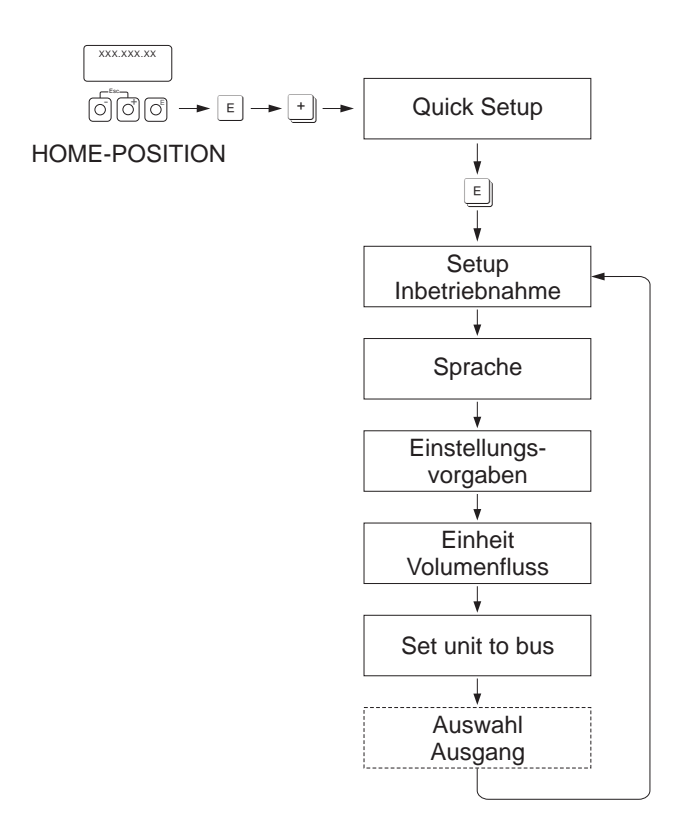

A0005404-de

Für das Quick Setup "Inbetriebnahme" sind nur Einstellungen in den Funktionen durchzuführen, welche in der oberen Grafik dargestellten sind.

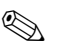

## **Example 1** Hinweis!

Beim Durchlauf des Quick Setups wird zwar noch eine weitere Funktion bzw. Auswahl angezeigt (Auswahl Ausgang), diese ist jedoch nicht zu berücksichtigen. Einstellungen in dieser Funktion werden vom Messsystem nicht weiter verarbeitet

## <span id="page-11-0"></span>**4.1.2 Quick Setup "Kommunikation"**

<span id="page-11-1"></span>Zum Aufbau der zyklischen Datenübertragung sind diverse Vereinbarungen zwischen dem PROFIBUS Master und Slave notwendig, welche bei der Parametrierung verschiedener Funktionen berücksichtigt werden müssen. Über das Quick Setup "Kommunikation" können diese Funktionen einfach und schnell parametriert werden.

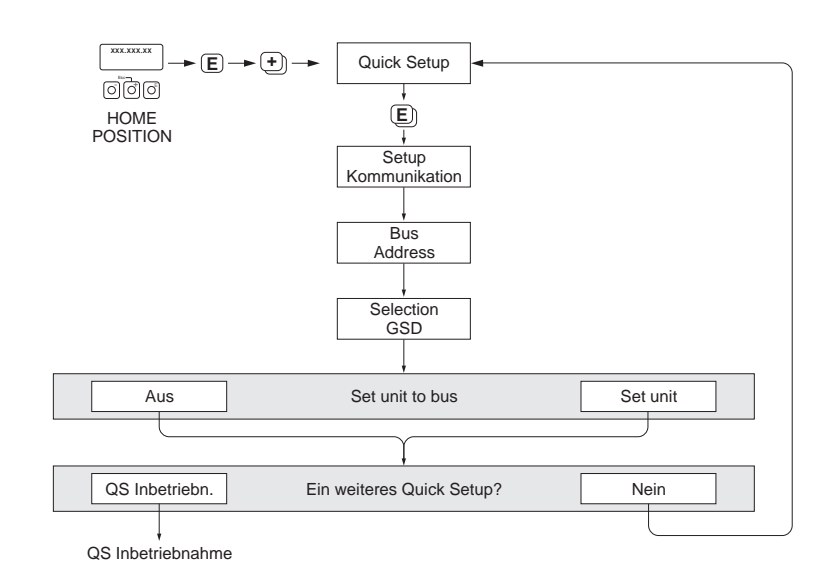

*Abb. 1: Quick Setup Kommunikation.*

A0005459-de

# <span id="page-12-3"></span><span id="page-12-0"></span>**5 Gruppe BETRIEB**

<span id="page-12-2"></span><span id="page-12-1"></span>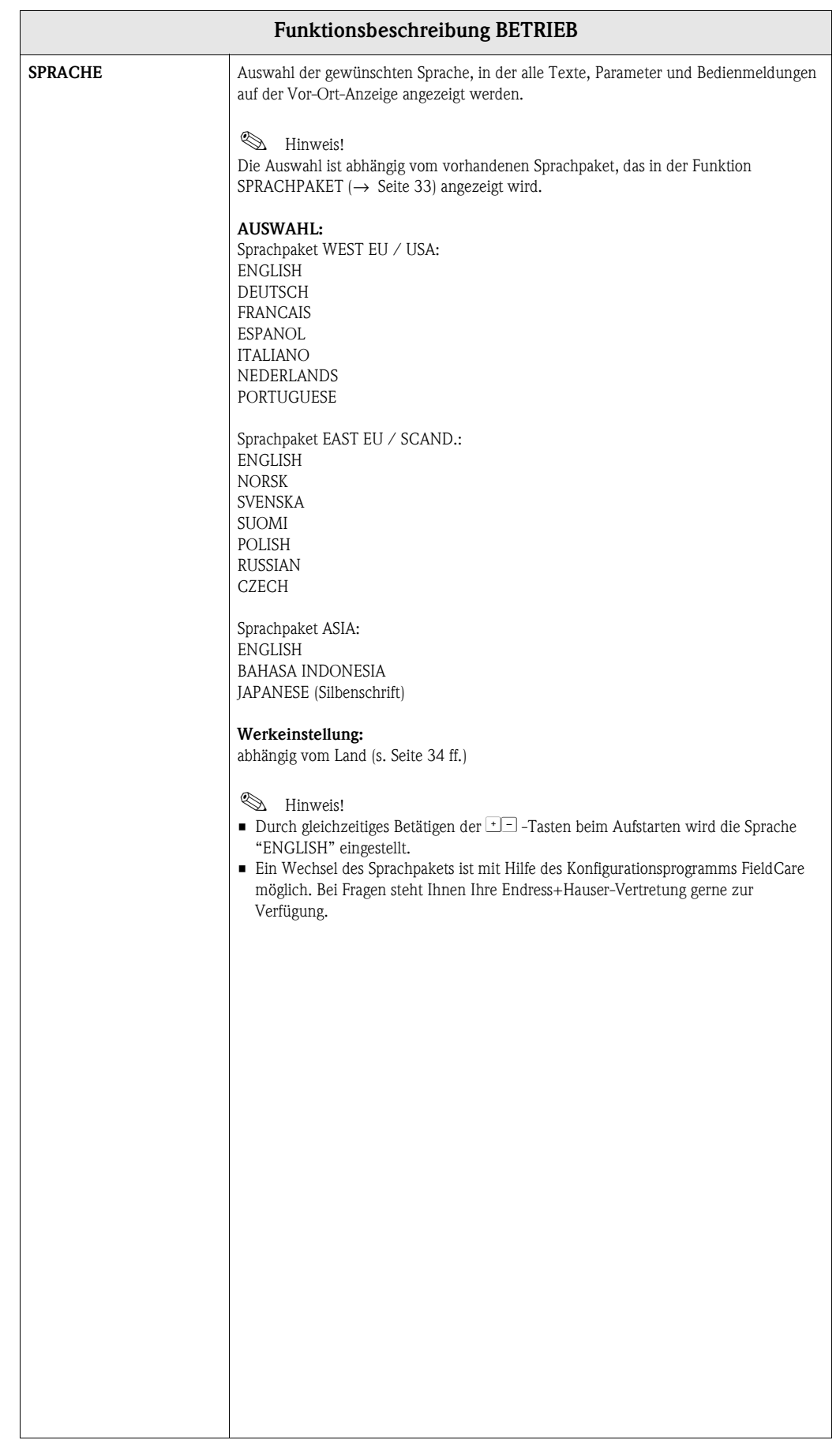

<span id="page-13-7"></span><span id="page-13-6"></span><span id="page-13-5"></span><span id="page-13-4"></span><span id="page-13-3"></span><span id="page-13-2"></span><span id="page-13-1"></span><span id="page-13-0"></span>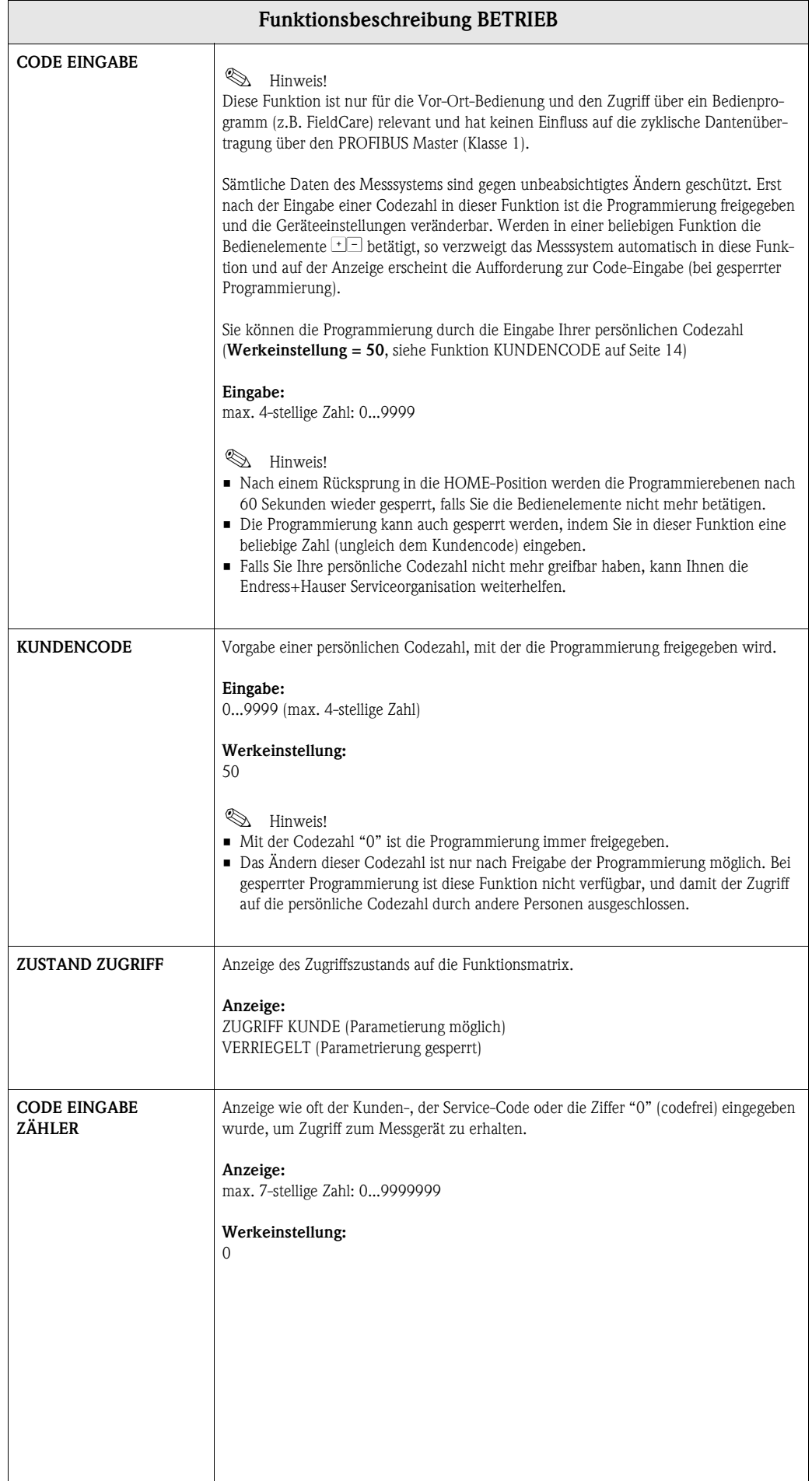

# <span id="page-14-6"></span><span id="page-14-0"></span>**6 Gruppe ANZEIGE**

<span id="page-14-9"></span><span id="page-14-8"></span><span id="page-14-7"></span><span id="page-14-5"></span><span id="page-14-4"></span><span id="page-14-3"></span><span id="page-14-2"></span><span id="page-14-1"></span>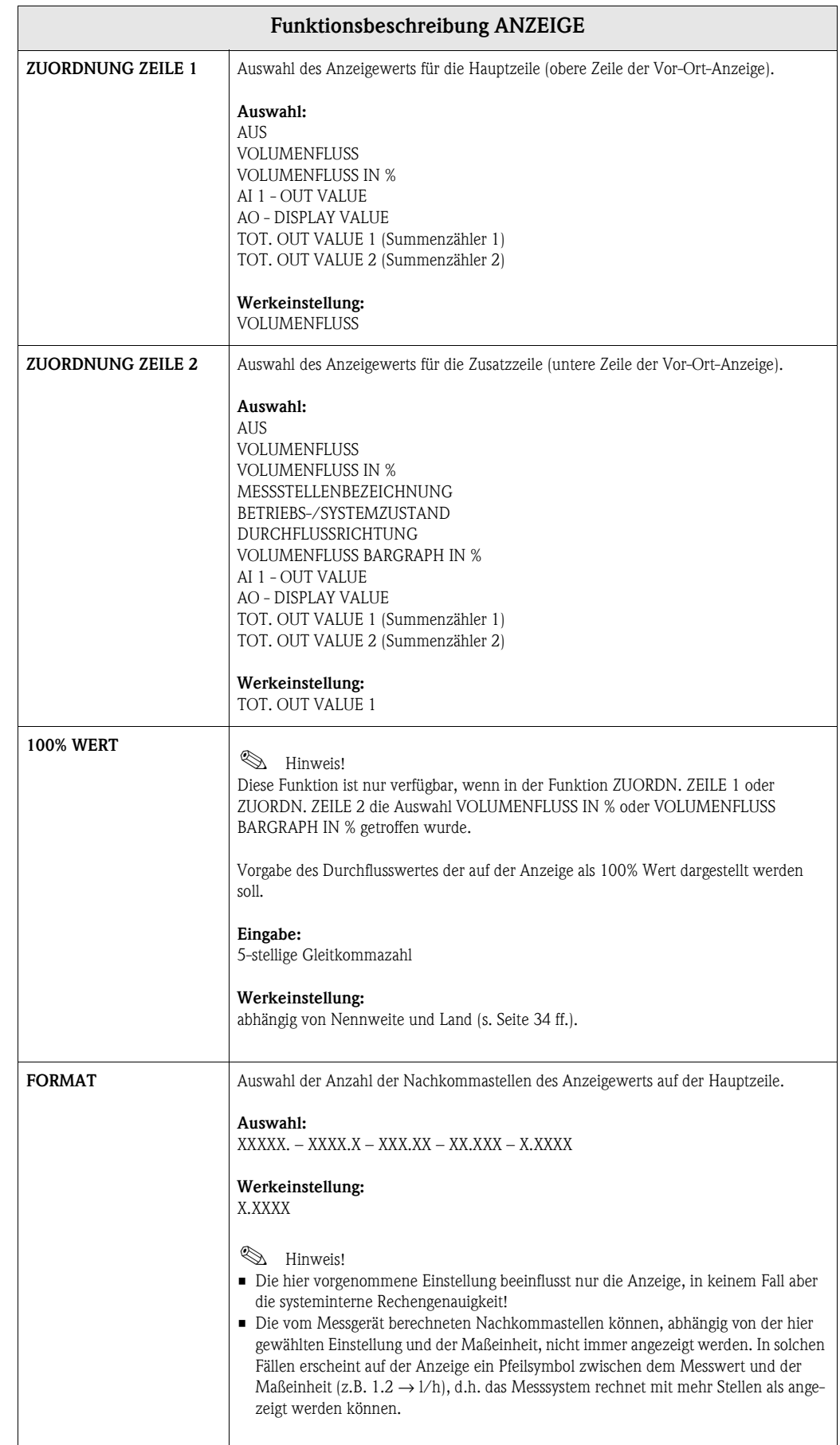

<span id="page-15-7"></span><span id="page-15-6"></span><span id="page-15-5"></span><span id="page-15-4"></span><span id="page-15-3"></span><span id="page-15-2"></span><span id="page-15-1"></span><span id="page-15-0"></span>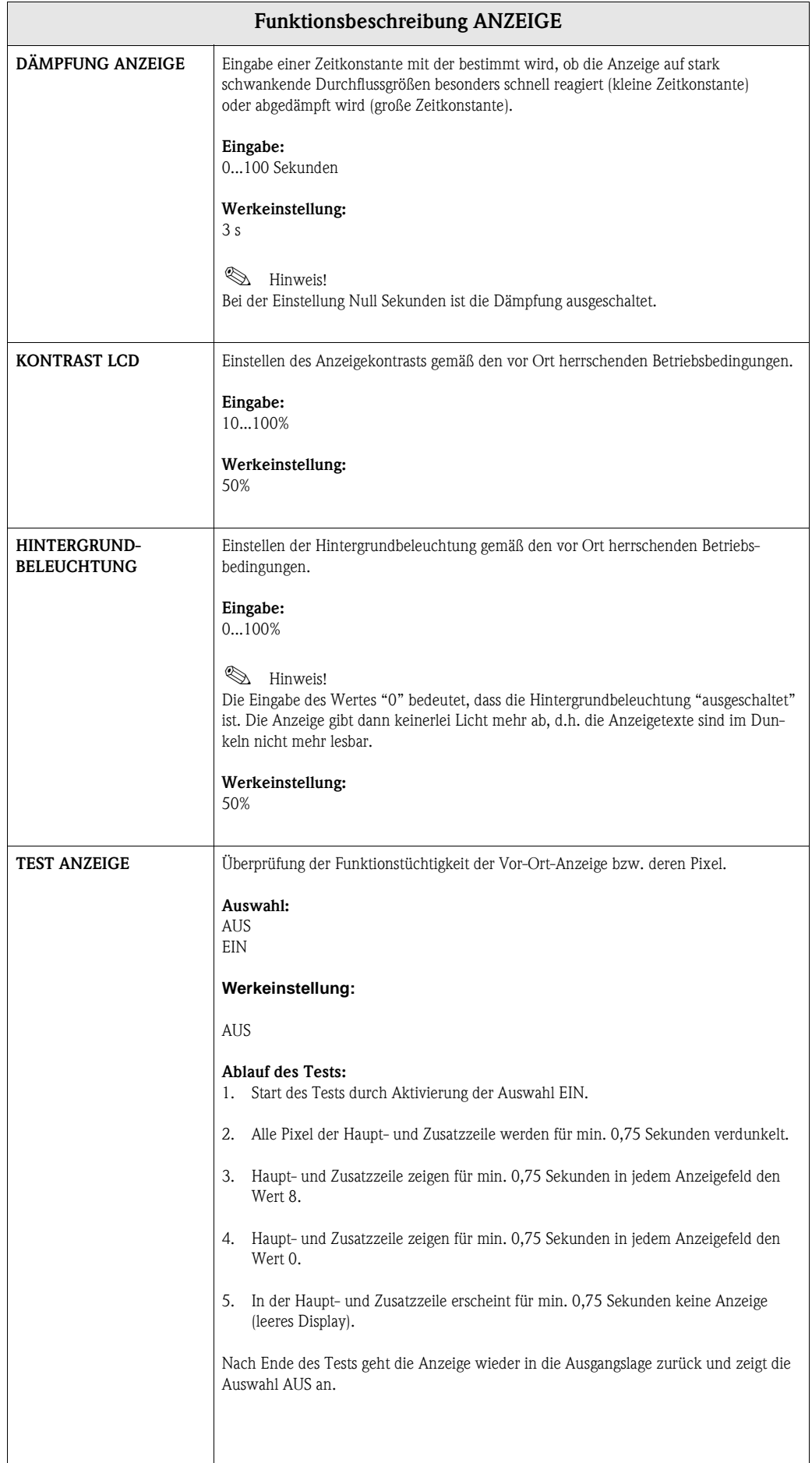

# <span id="page-16-8"></span><span id="page-16-0"></span>**7 Gruppe SUMMENZÄHLER**

<span id="page-16-11"></span><span id="page-16-10"></span><span id="page-16-9"></span><span id="page-16-7"></span><span id="page-16-6"></span><span id="page-16-5"></span><span id="page-16-4"></span><span id="page-16-3"></span><span id="page-16-2"></span><span id="page-16-1"></span>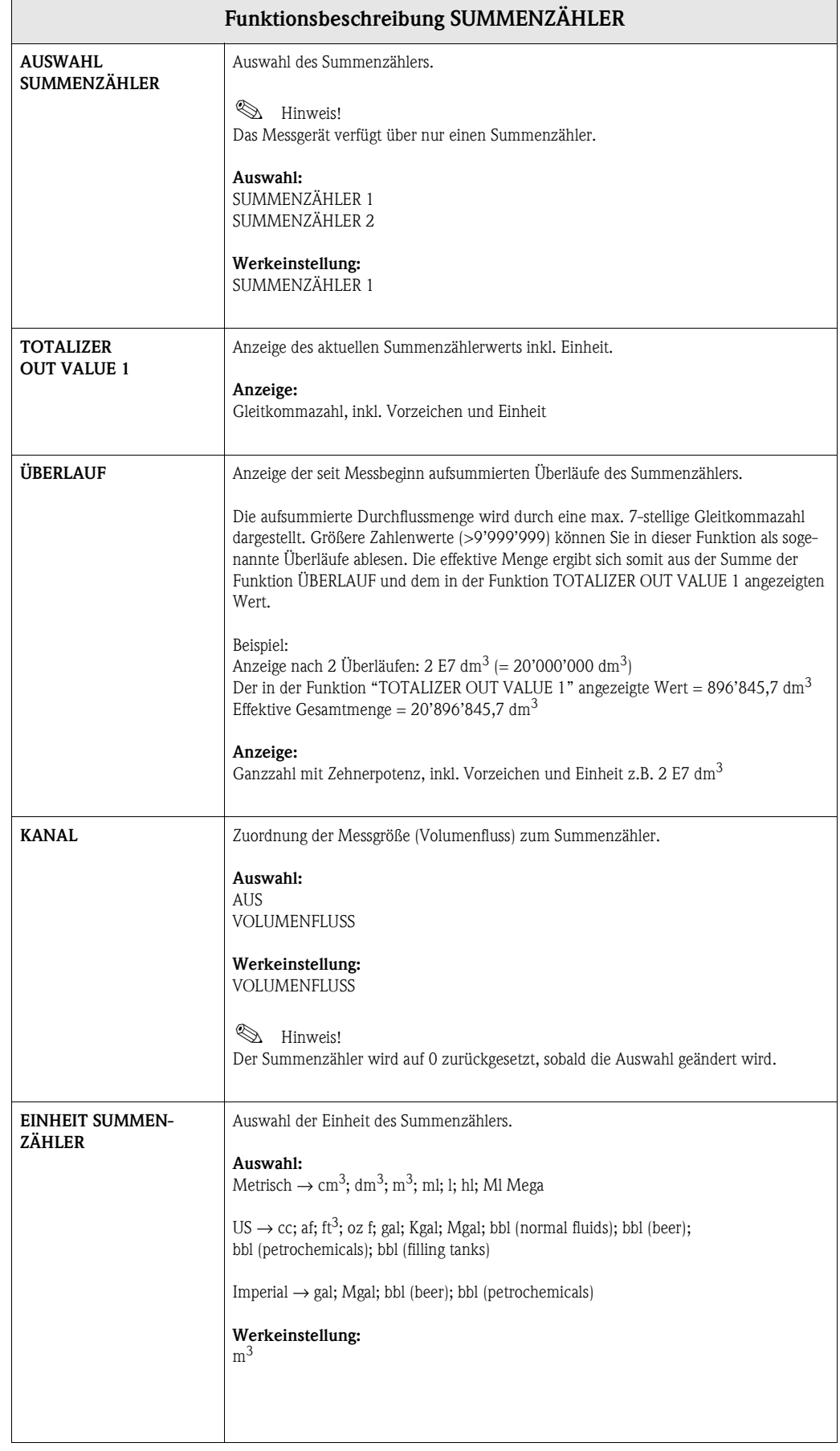

<span id="page-17-2"></span><span id="page-17-1"></span><span id="page-17-0"></span>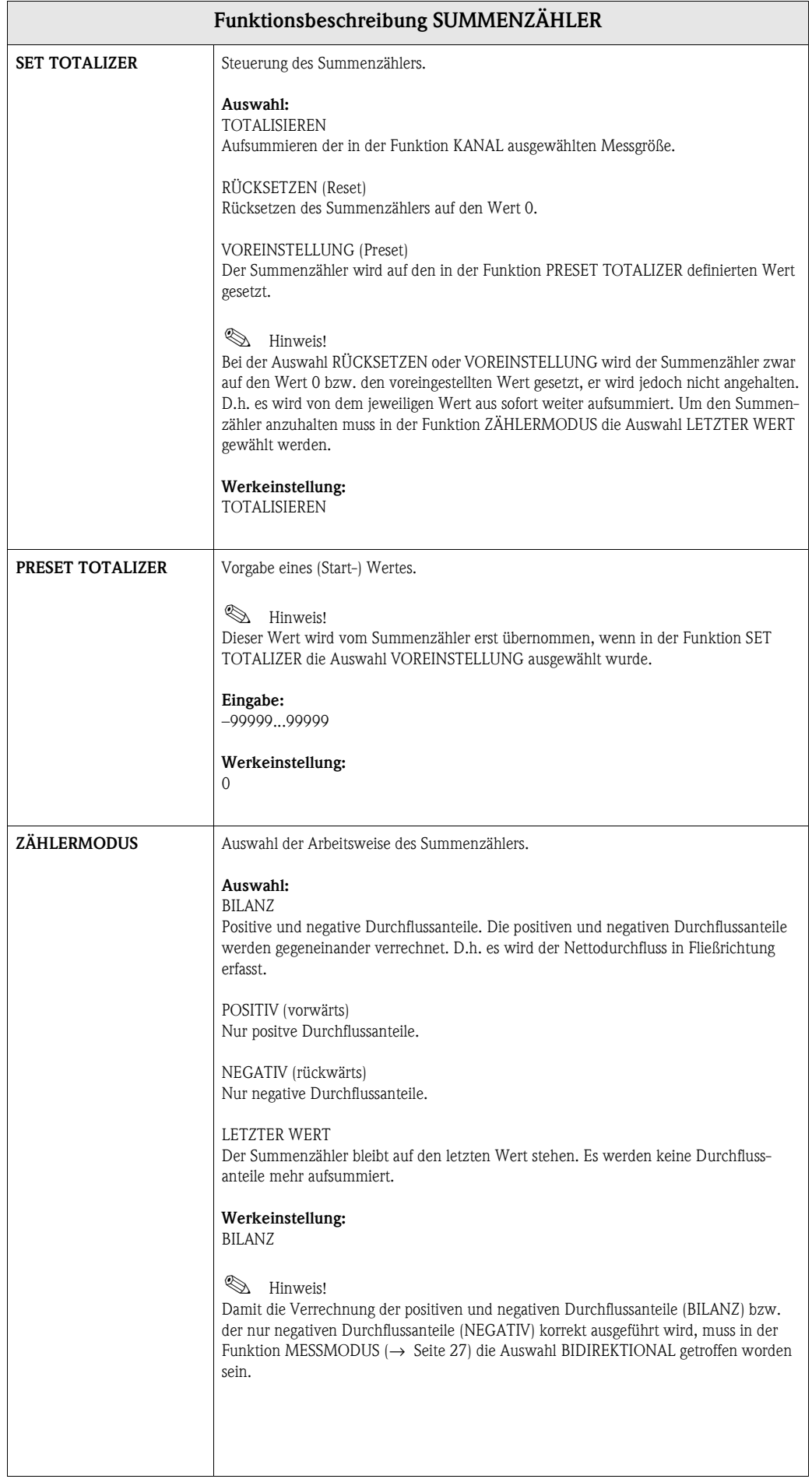

<span id="page-18-0"></span>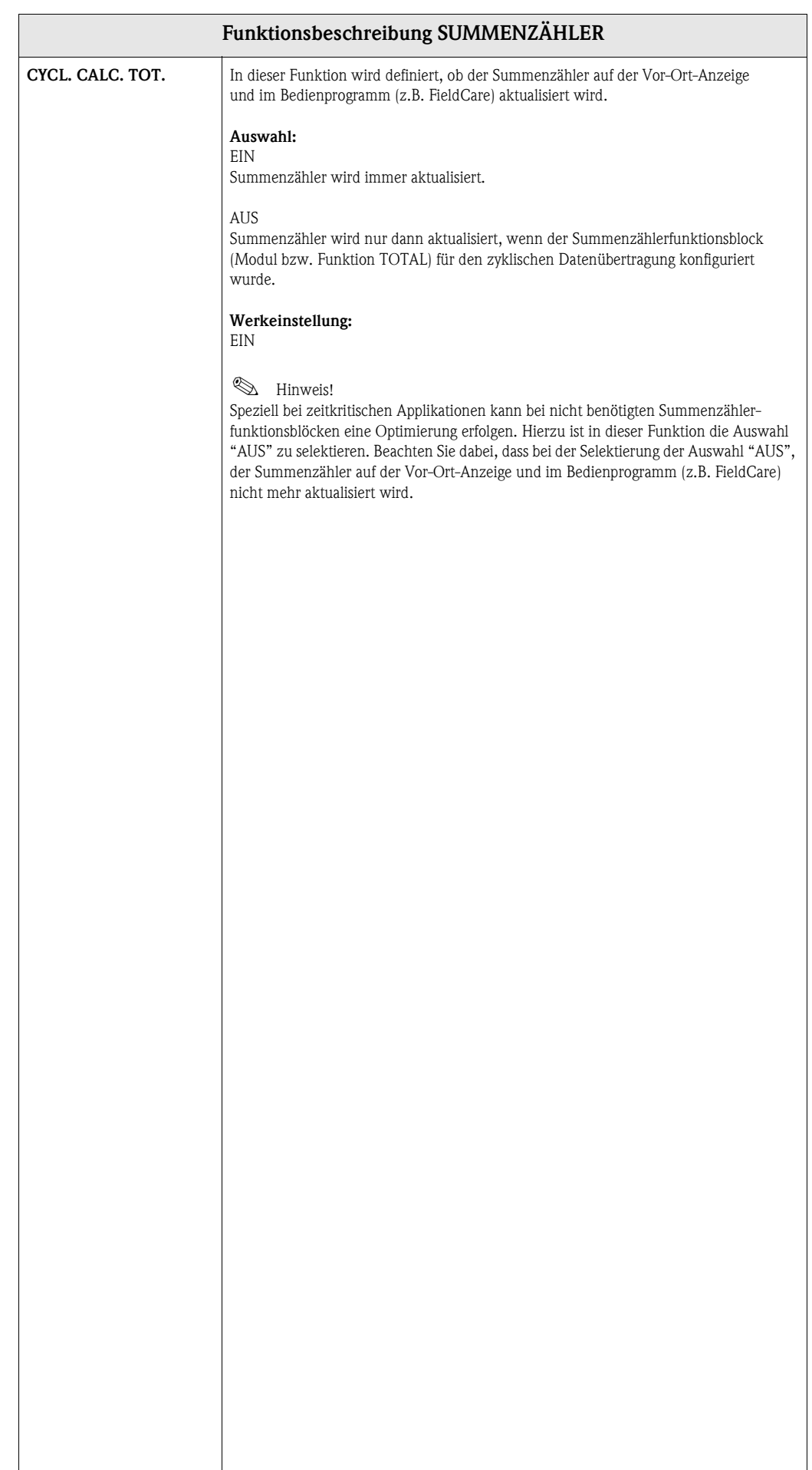

 $\overline{\phantom{a}}$ 

# <span id="page-19-7"></span><span id="page-19-0"></span>**8 Gruppe KOMMUNIKATION**

<span id="page-19-11"></span><span id="page-19-10"></span><span id="page-19-9"></span><span id="page-19-8"></span><span id="page-19-6"></span><span id="page-19-5"></span><span id="page-19-4"></span><span id="page-19-3"></span><span id="page-19-2"></span><span id="page-19-1"></span>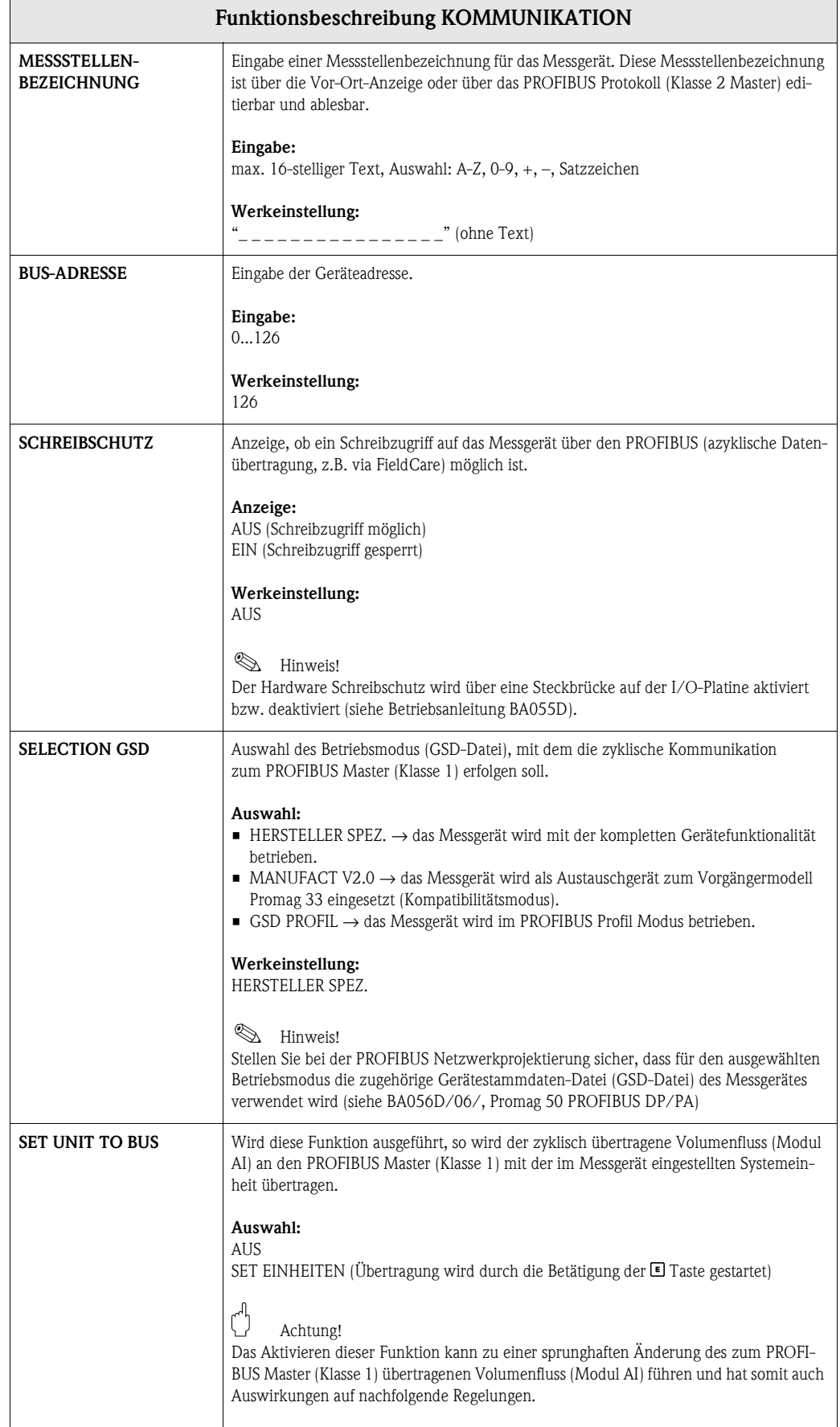

<span id="page-20-15"></span><span id="page-20-14"></span><span id="page-20-13"></span><span id="page-20-12"></span><span id="page-20-11"></span><span id="page-20-10"></span><span id="page-20-9"></span><span id="page-20-8"></span><span id="page-20-7"></span><span id="page-20-6"></span><span id="page-20-5"></span><span id="page-20-4"></span><span id="page-20-3"></span><span id="page-20-2"></span><span id="page-20-1"></span><span id="page-20-0"></span>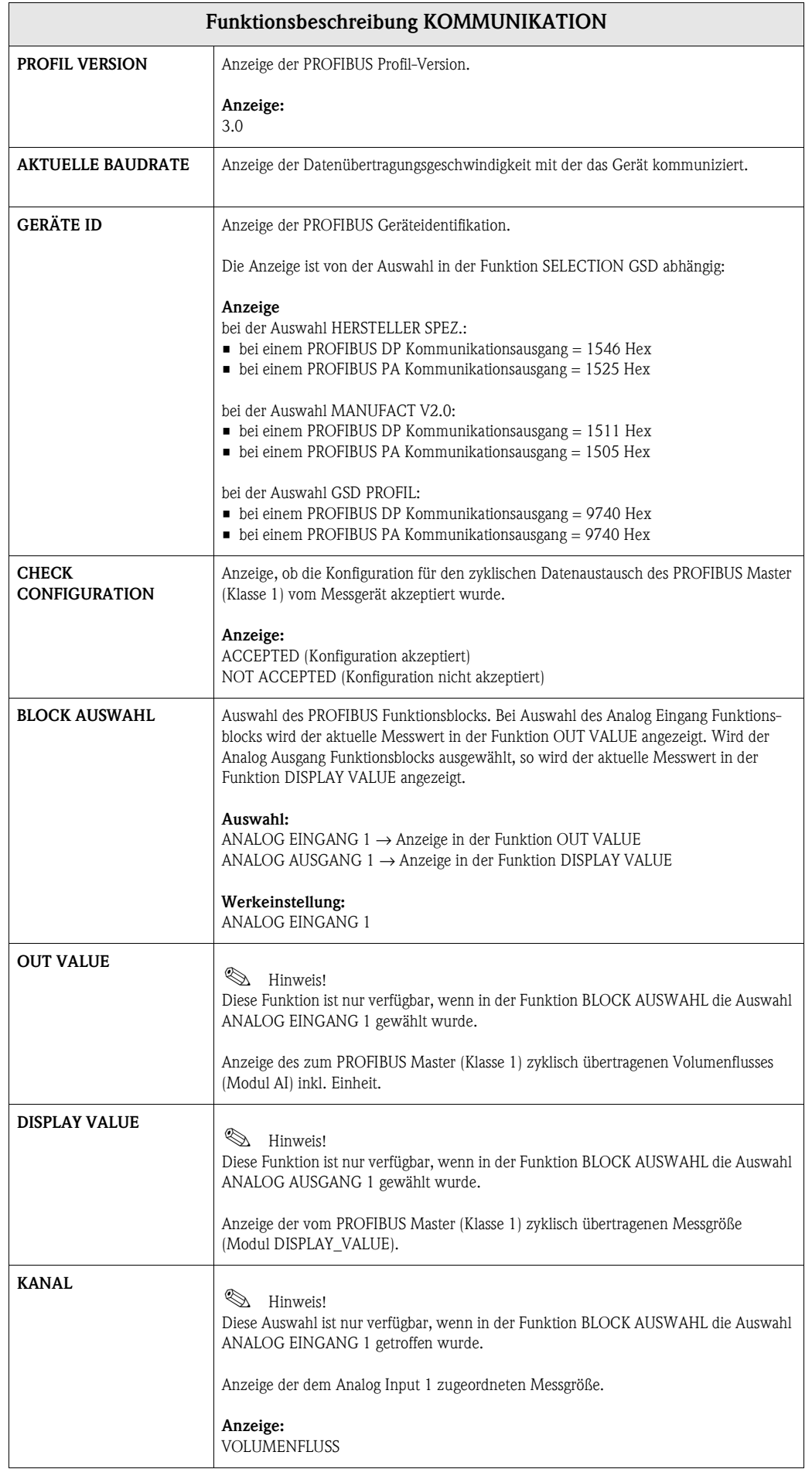

# <span id="page-21-6"></span><span id="page-21-0"></span>**9 Gruppe PROZESSPARAMETER**

<span id="page-21-7"></span><span id="page-21-5"></span><span id="page-21-4"></span><span id="page-21-3"></span><span id="page-21-2"></span><span id="page-21-1"></span>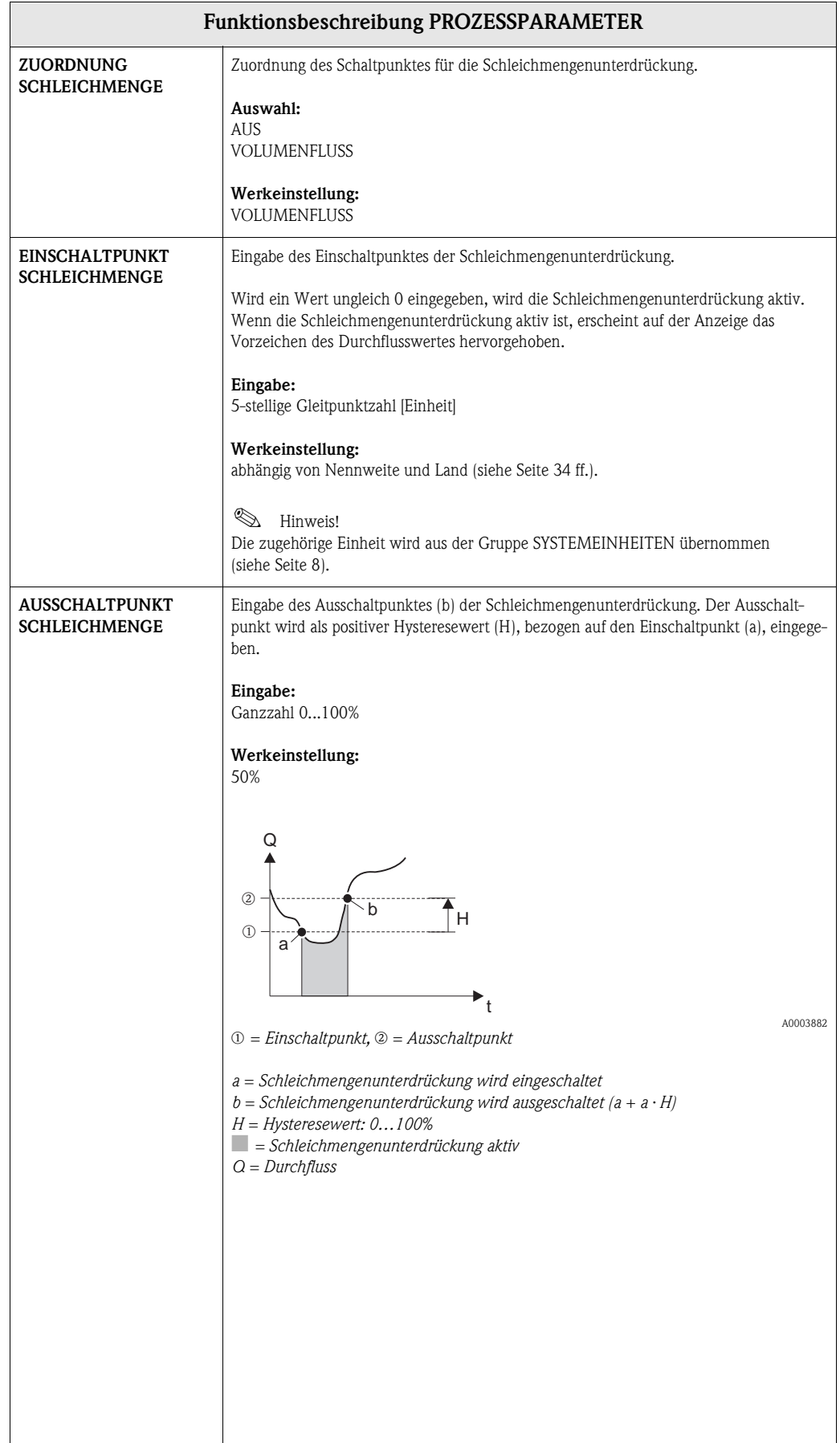

<span id="page-22-1"></span><span id="page-22-0"></span>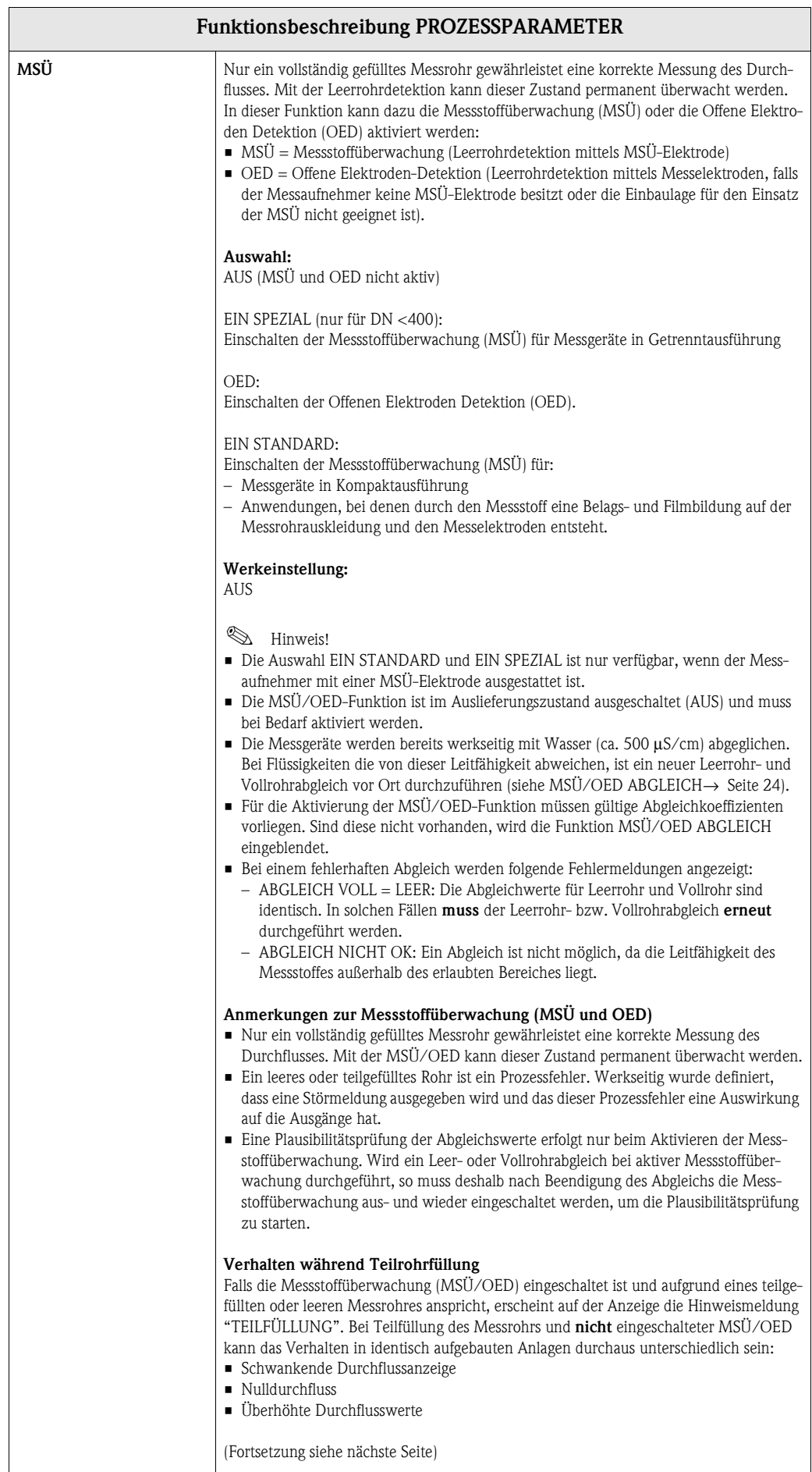

<span id="page-23-1"></span><span id="page-23-0"></span>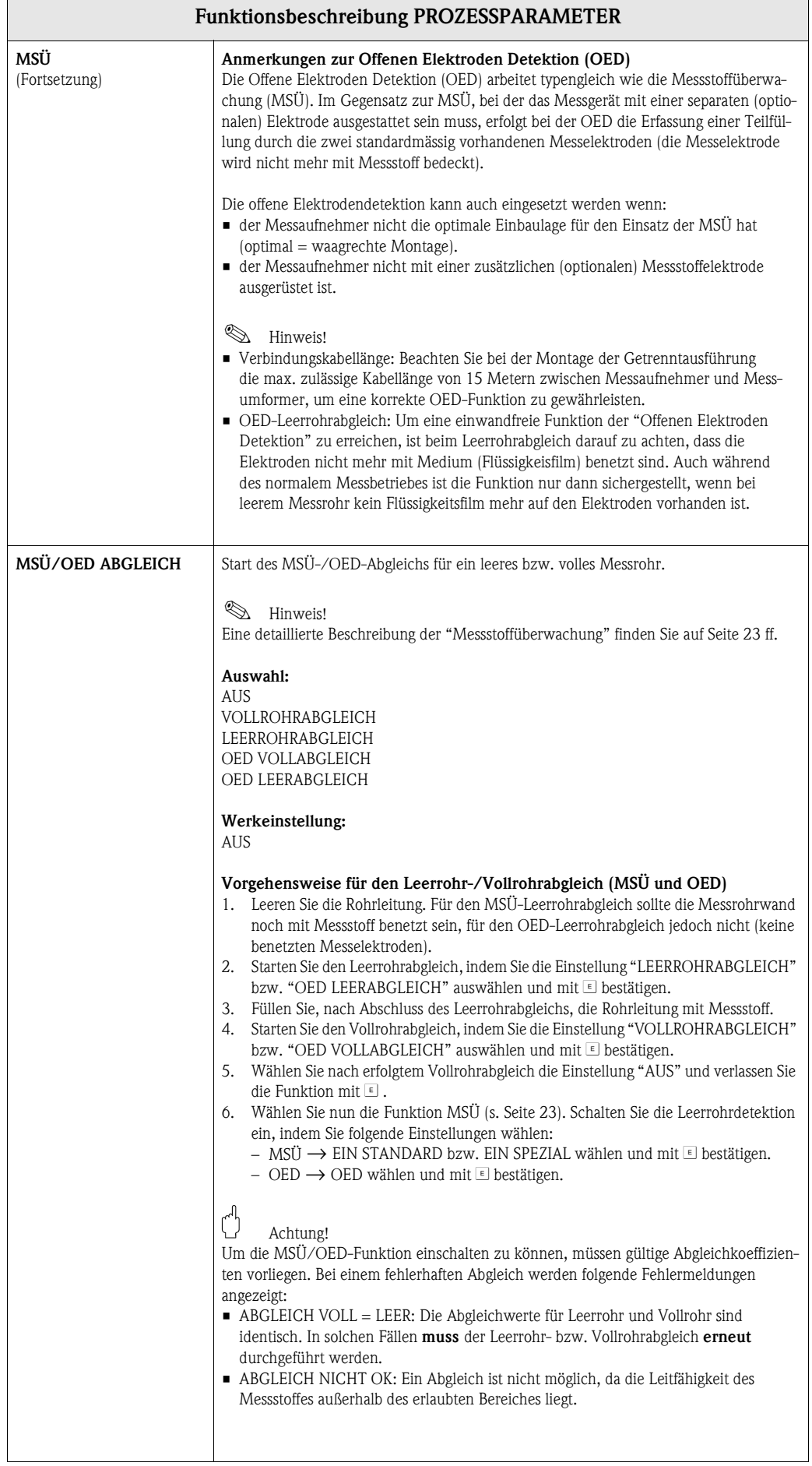

<span id="page-24-2"></span><span id="page-24-1"></span><span id="page-24-0"></span>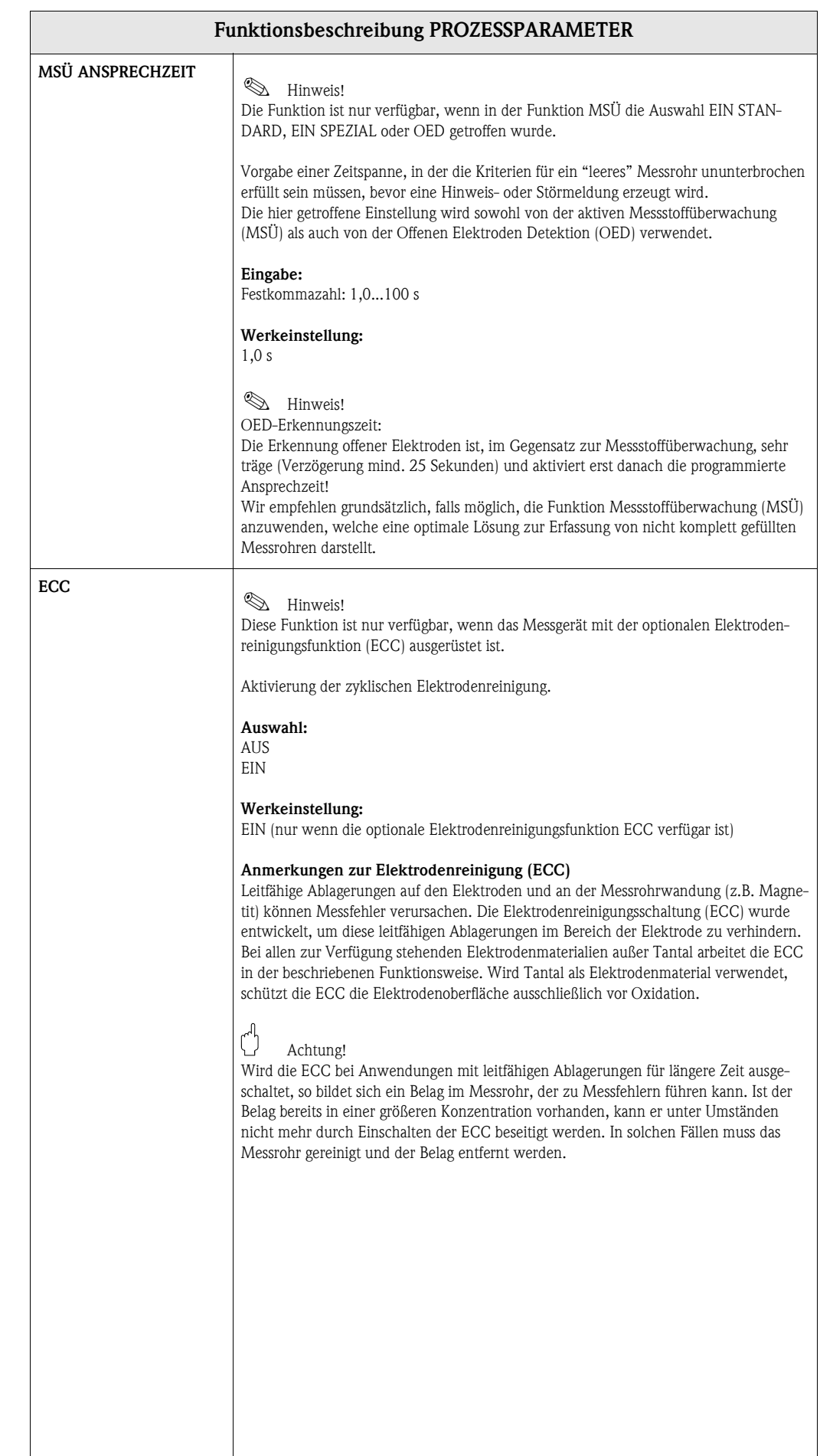

<span id="page-25-5"></span><span id="page-25-4"></span><span id="page-25-3"></span><span id="page-25-2"></span><span id="page-25-1"></span><span id="page-25-0"></span>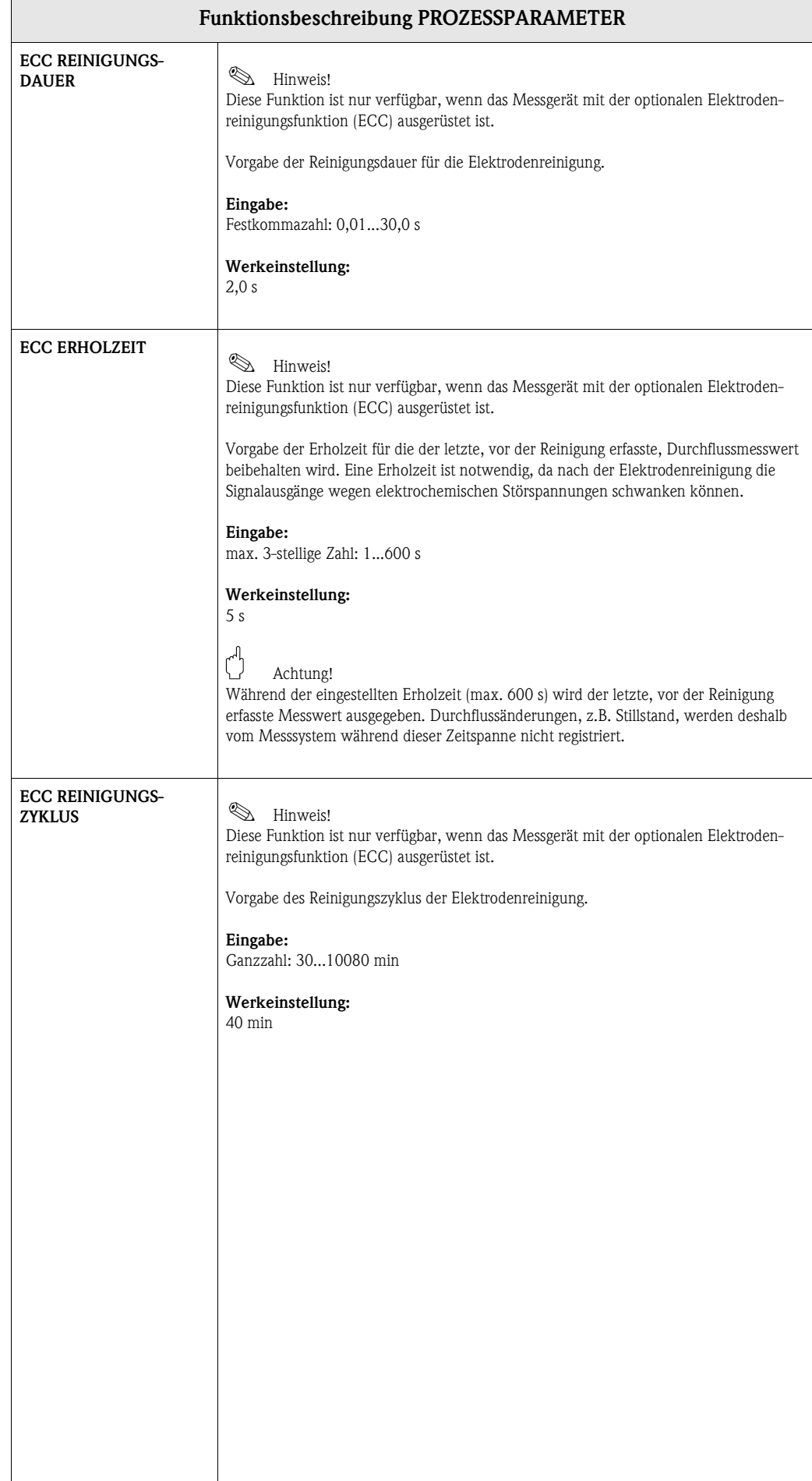

# <span id="page-26-8"></span><span id="page-26-0"></span>**10 Gruppe SYSTEMPARAMETER**

<span id="page-26-11"></span><span id="page-26-10"></span><span id="page-26-9"></span><span id="page-26-7"></span><span id="page-26-6"></span><span id="page-26-5"></span><span id="page-26-4"></span><span id="page-26-3"></span><span id="page-26-2"></span><span id="page-26-1"></span>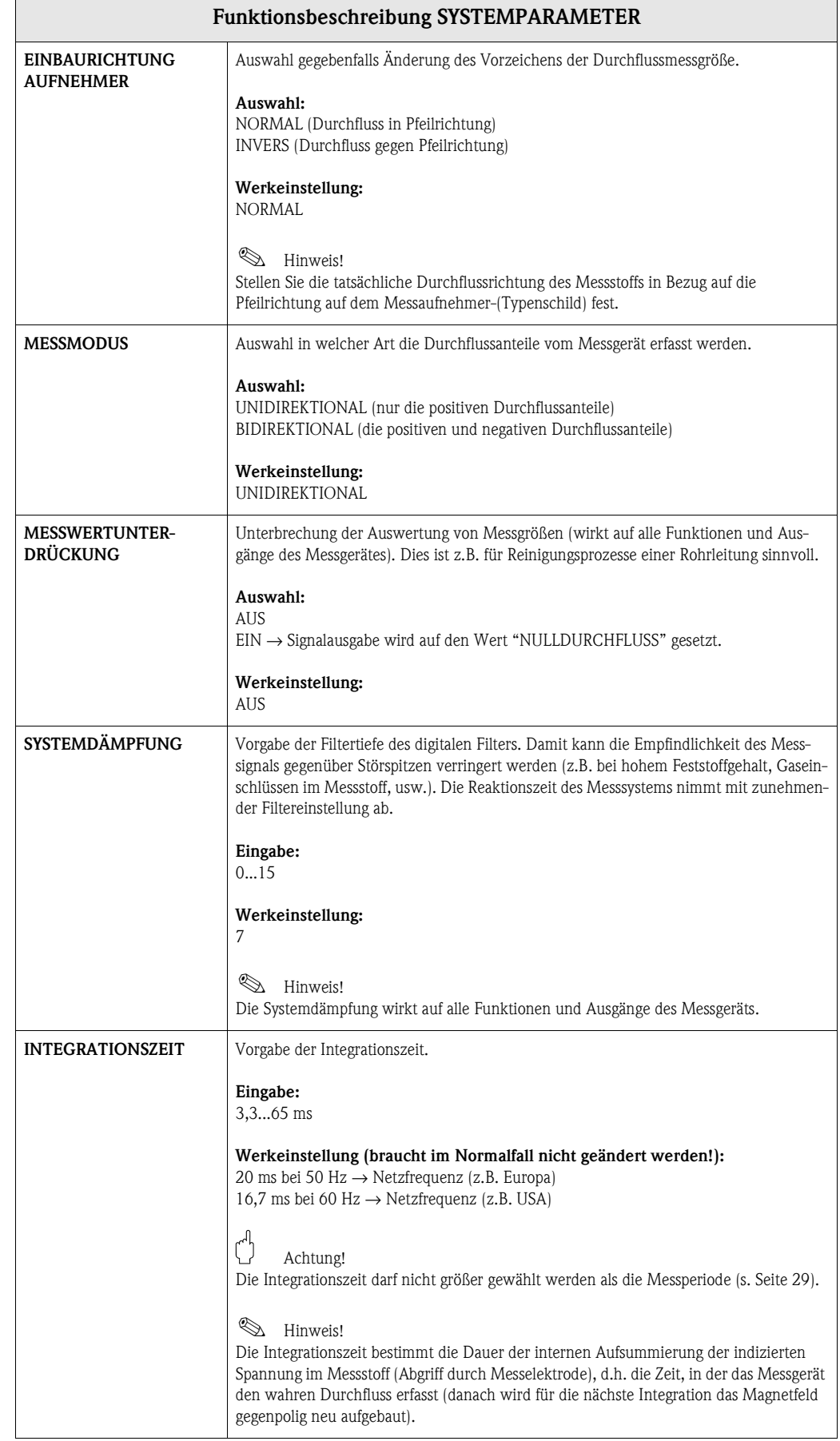

# <span id="page-27-5"></span><span id="page-27-0"></span>**11 Gruppe AUFNEHMER-DATEN**

<span id="page-27-9"></span><span id="page-27-8"></span><span id="page-27-7"></span><span id="page-27-6"></span><span id="page-27-4"></span><span id="page-27-3"></span><span id="page-27-2"></span><span id="page-27-1"></span>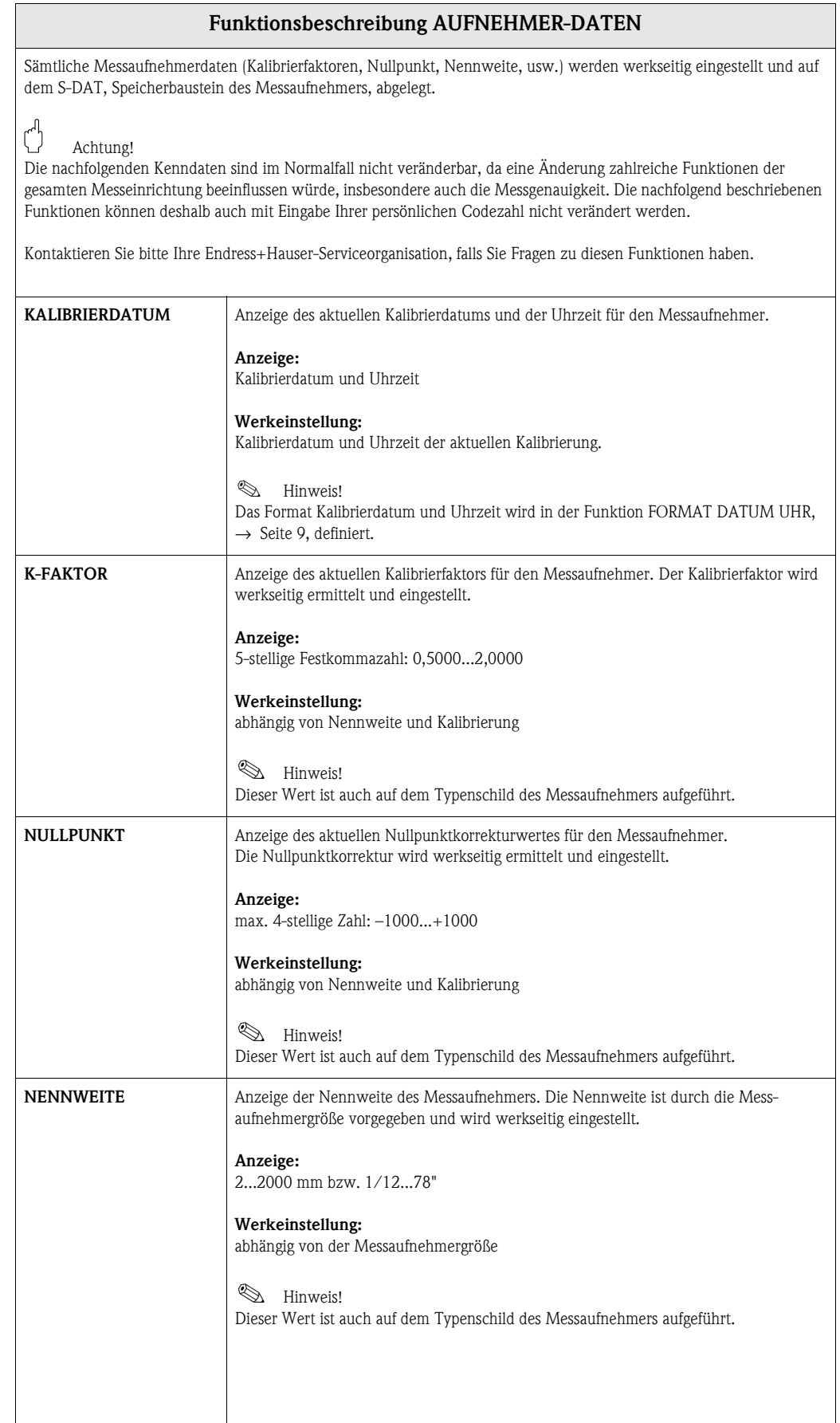

<span id="page-28-7"></span><span id="page-28-6"></span><span id="page-28-5"></span><span id="page-28-4"></span><span id="page-28-3"></span><span id="page-28-2"></span><span id="page-28-1"></span><span id="page-28-0"></span>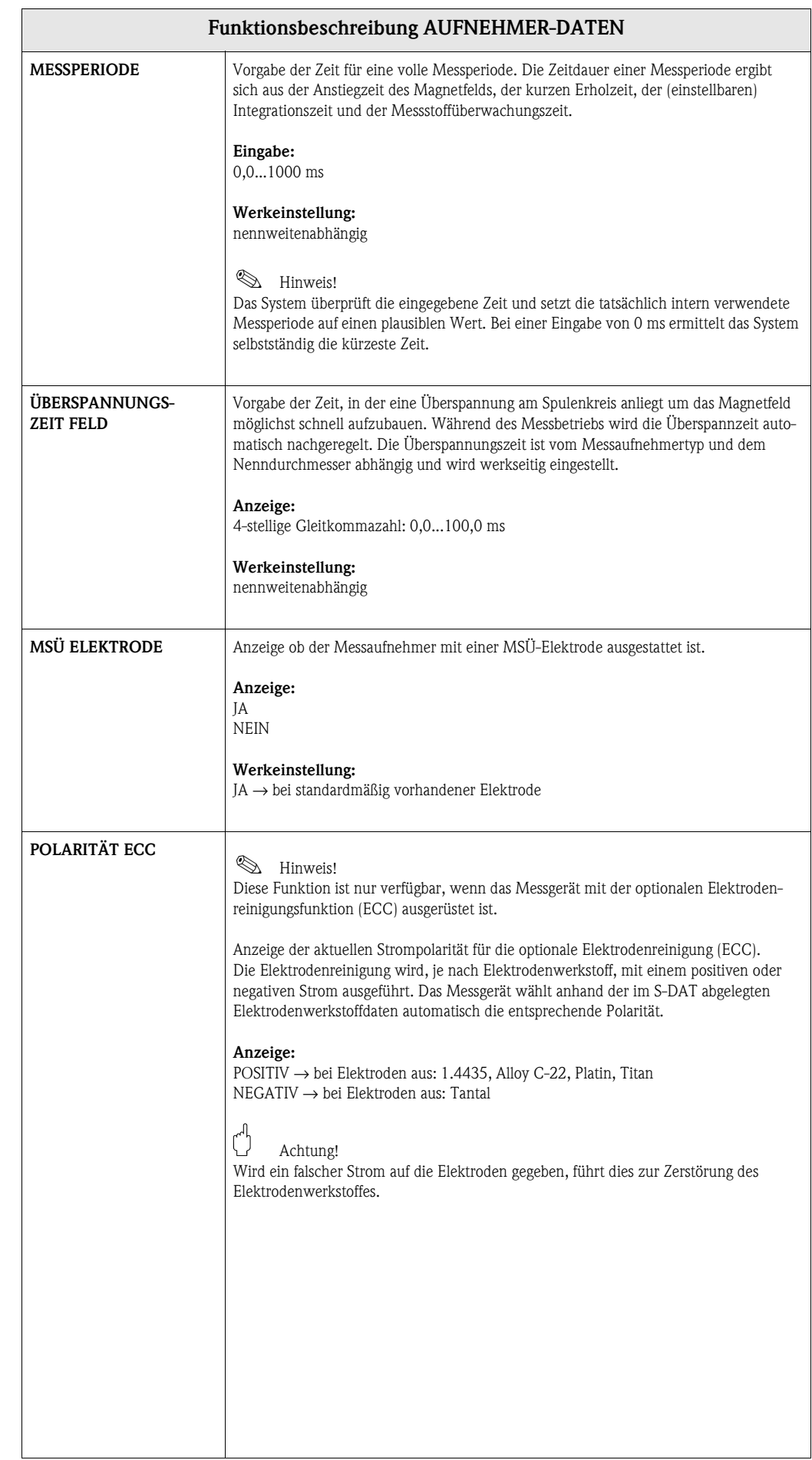

# <span id="page-29-10"></span><span id="page-29-0"></span>**12 Gruppe ÜBERWACHUNG**

<span id="page-29-13"></span><span id="page-29-12"></span><span id="page-29-11"></span><span id="page-29-9"></span><span id="page-29-8"></span><span id="page-29-7"></span><span id="page-29-6"></span><span id="page-29-5"></span><span id="page-29-4"></span><span id="page-29-3"></span><span id="page-29-2"></span><span id="page-29-1"></span>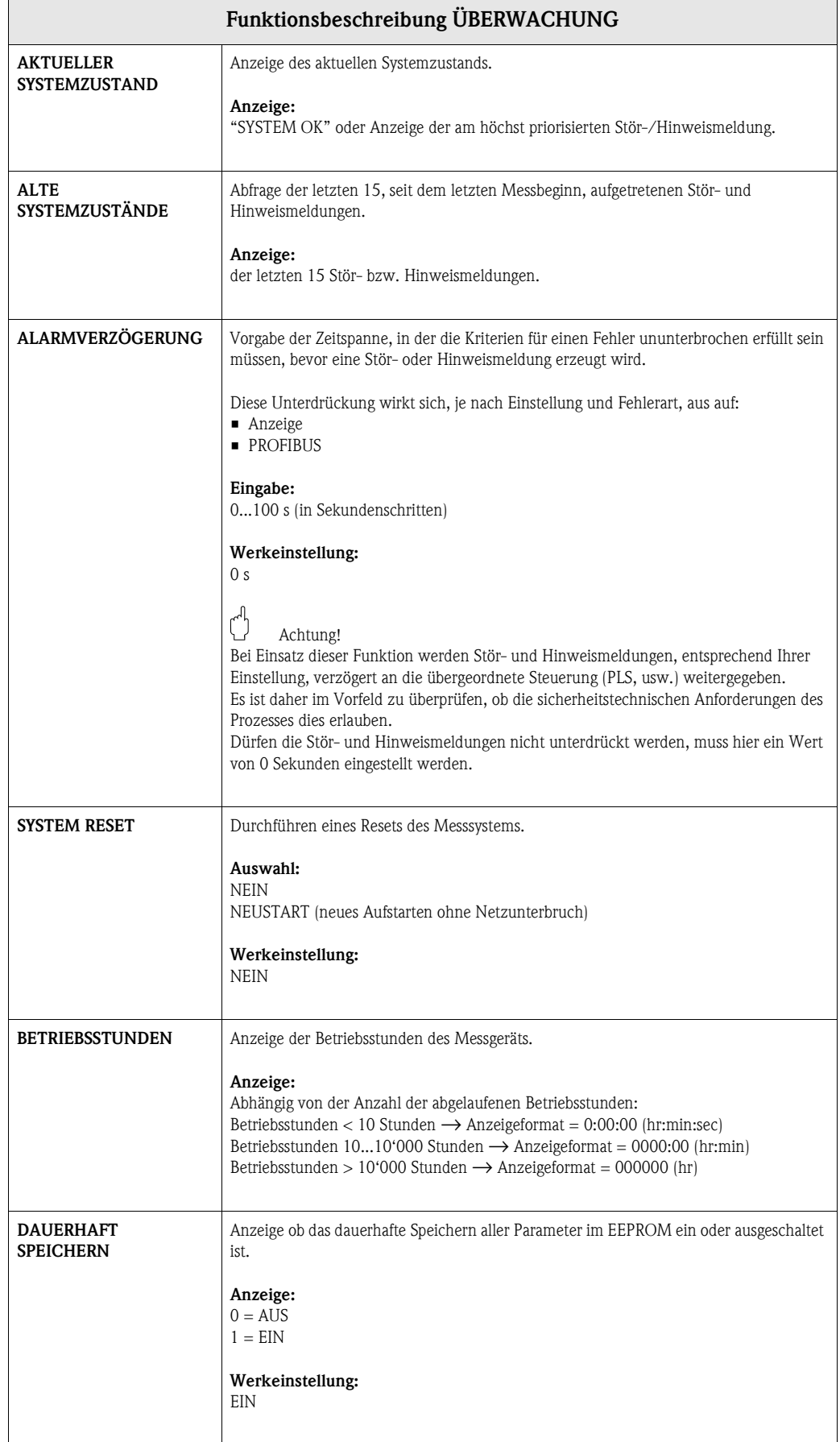

# <span id="page-30-4"></span><span id="page-30-0"></span>**13 Gruppe SIMULATION SYSTEM**

<span id="page-30-7"></span><span id="page-30-6"></span><span id="page-30-5"></span><span id="page-30-3"></span><span id="page-30-2"></span><span id="page-30-1"></span>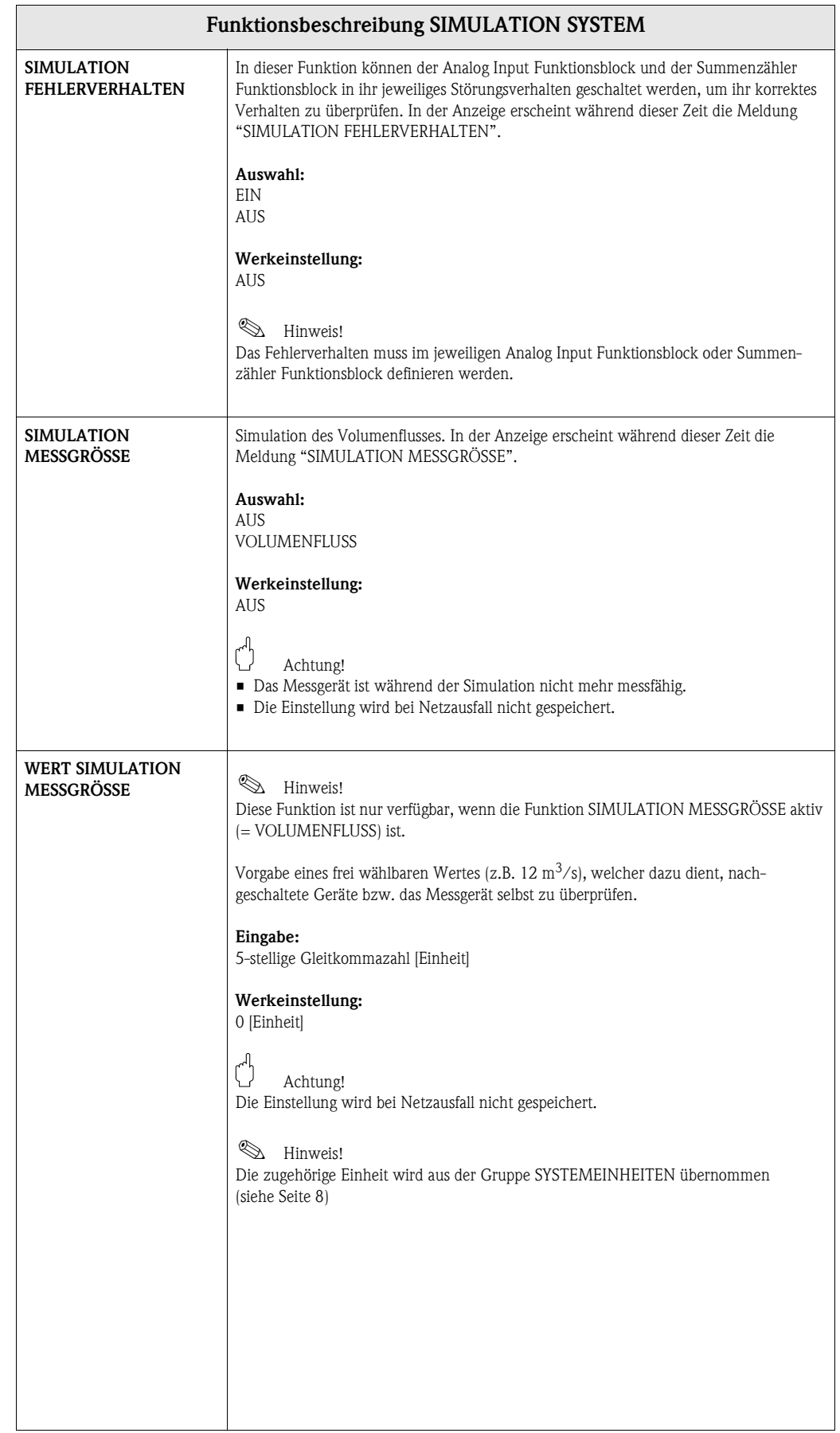

# <span id="page-31-5"></span><span id="page-31-0"></span>**14 Gruppe SENSOR VERSION**

<span id="page-31-9"></span><span id="page-31-8"></span><span id="page-31-7"></span><span id="page-31-6"></span><span id="page-31-4"></span><span id="page-31-3"></span><span id="page-31-2"></span><span id="page-31-1"></span>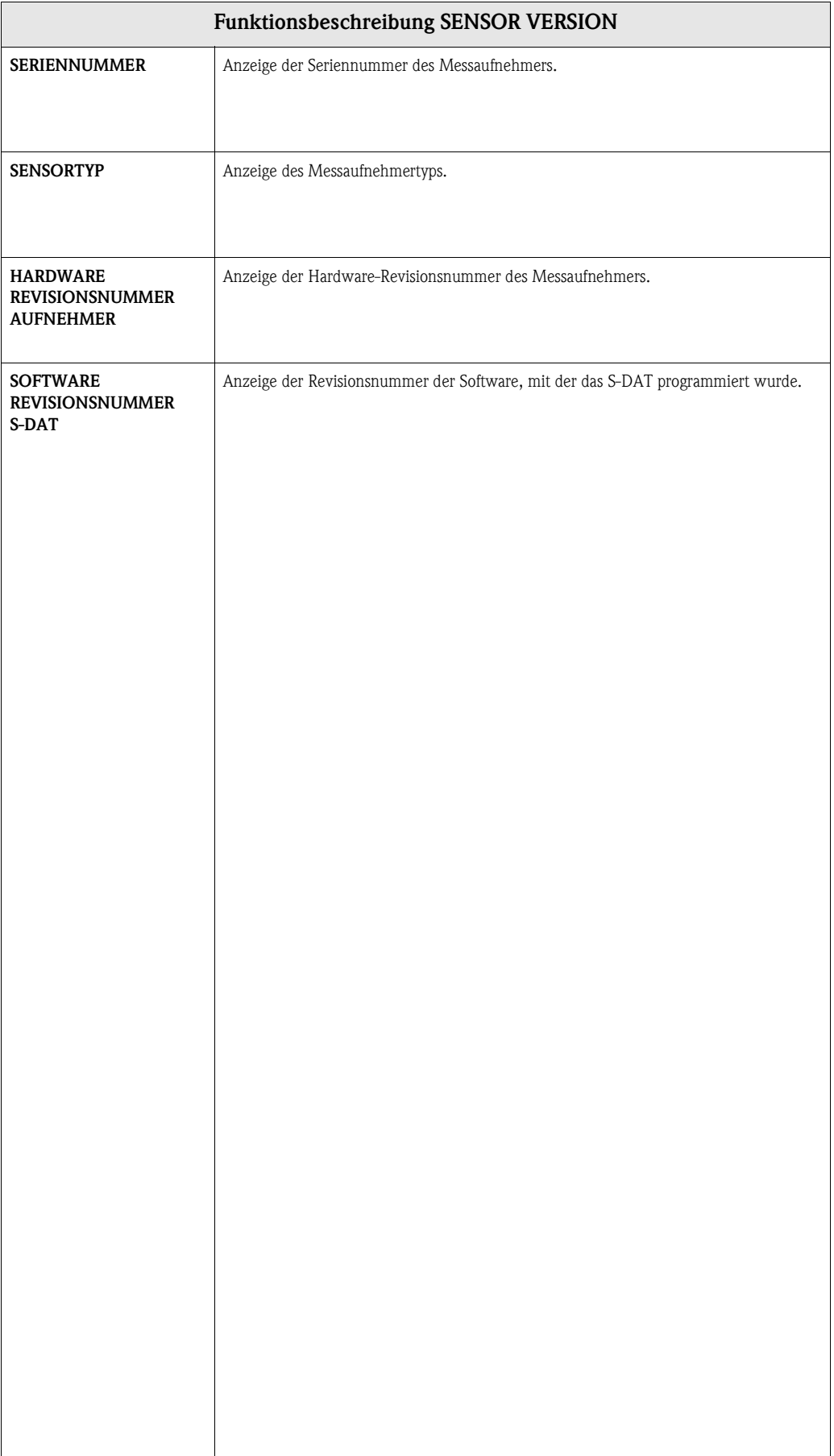

# <span id="page-32-7"></span><span id="page-32-0"></span>**15 Gruppe VERSTÄRKER VERSION**

<span id="page-32-10"></span><span id="page-32-8"></span><span id="page-32-6"></span><span id="page-32-5"></span><span id="page-32-4"></span><span id="page-32-3"></span><span id="page-32-2"></span><span id="page-32-1"></span>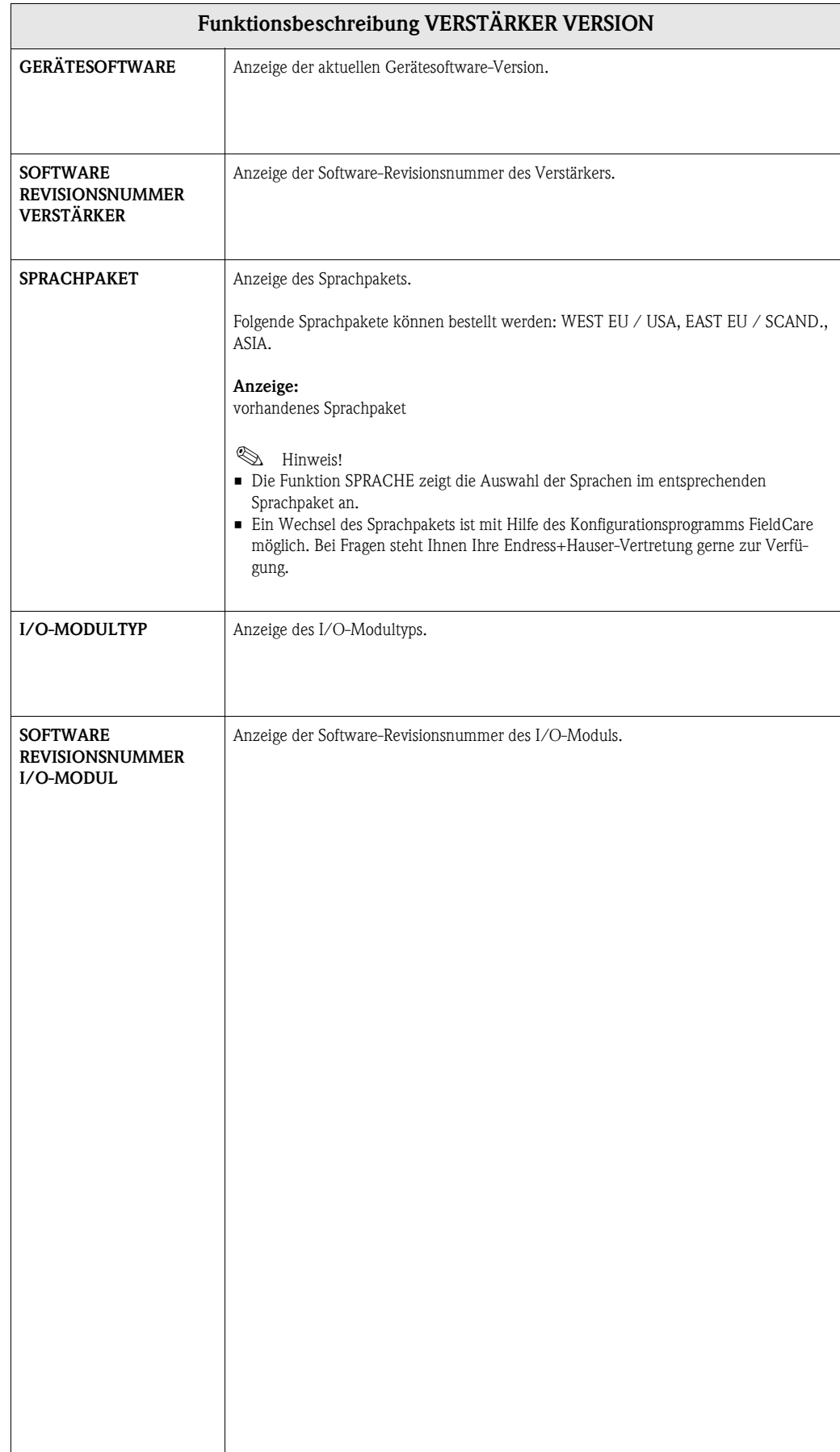

<span id="page-32-9"></span> $\mathsf{l}$ 

# <span id="page-33-3"></span><span id="page-33-0"></span>**16 Werkeinstellungen**

## <span id="page-33-1"></span>**16.1 SI-Einheiten (nicht für USA und Canada)**

### **Schleichmenge**

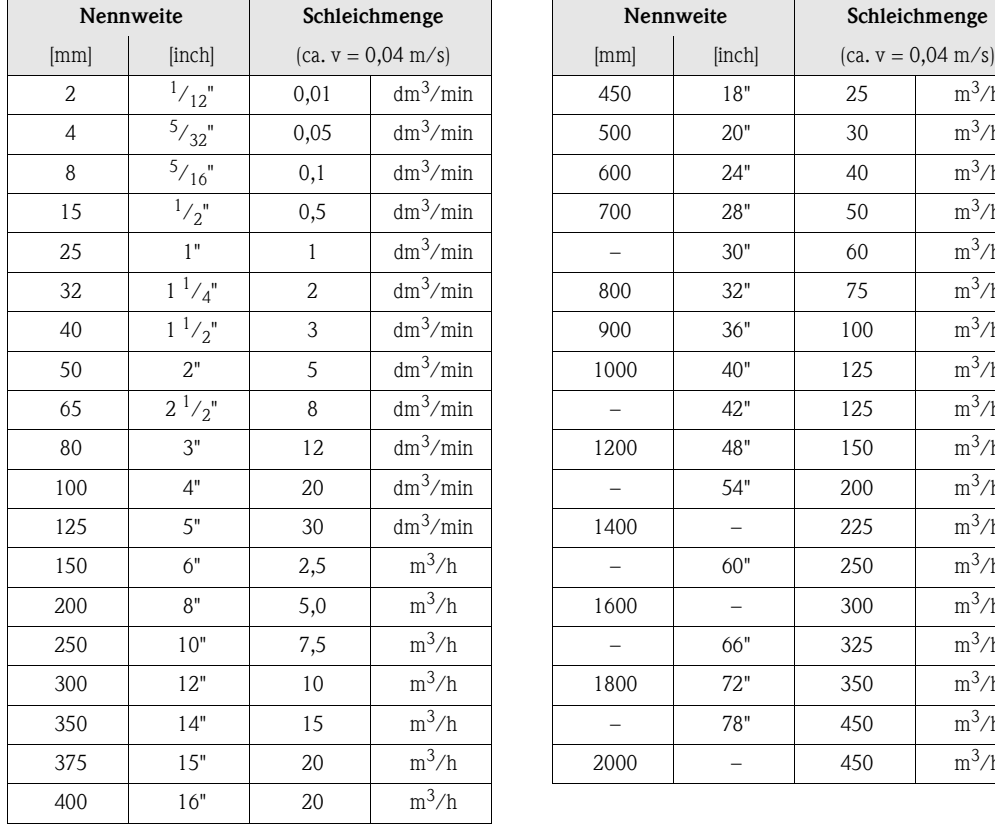

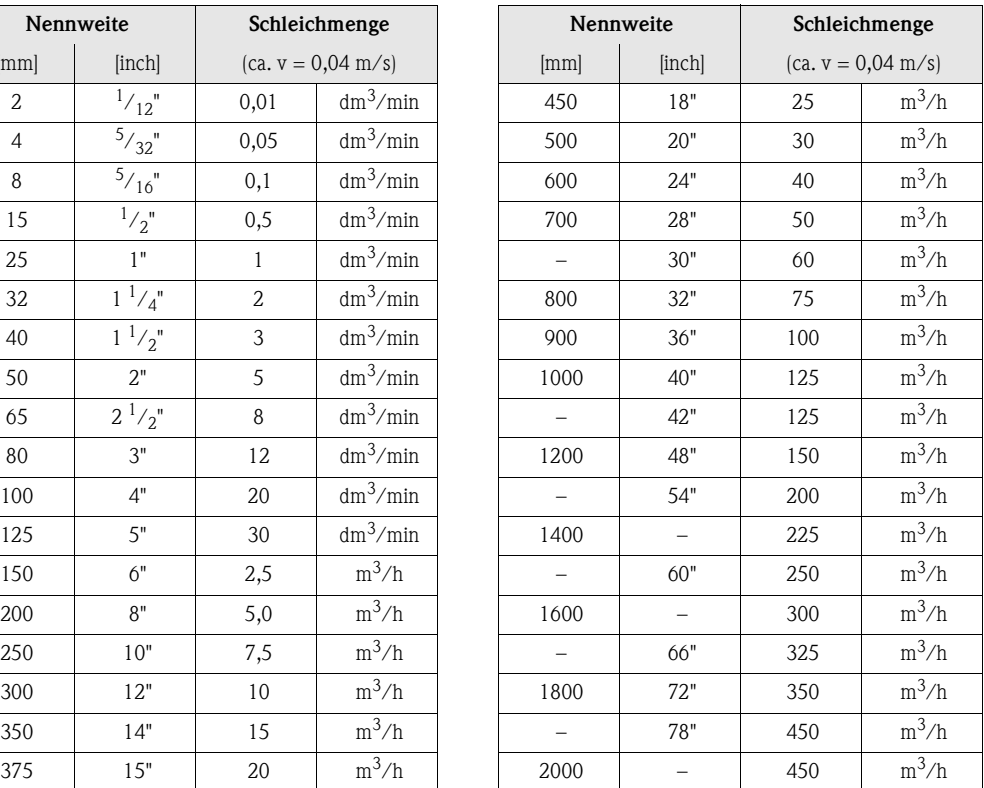

### <span id="page-33-2"></span>**Sprache**

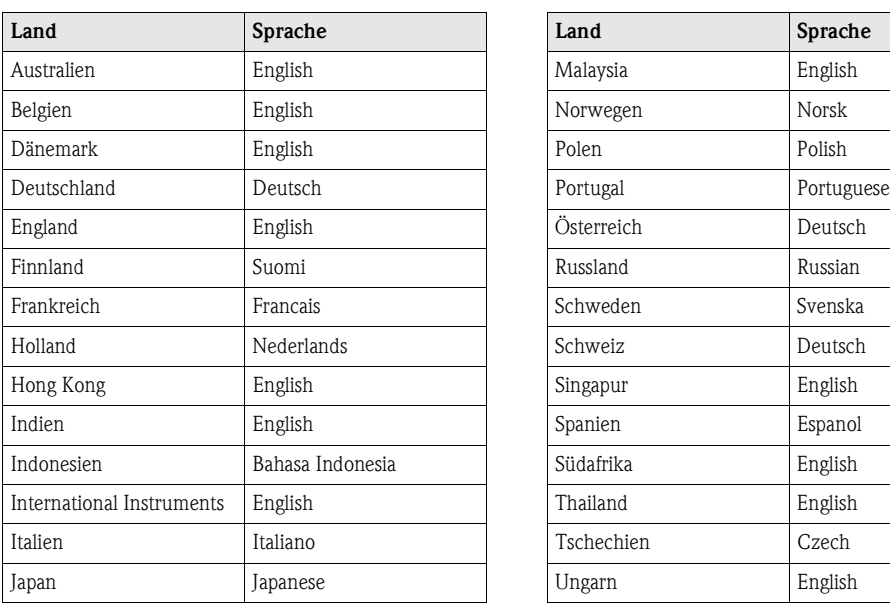

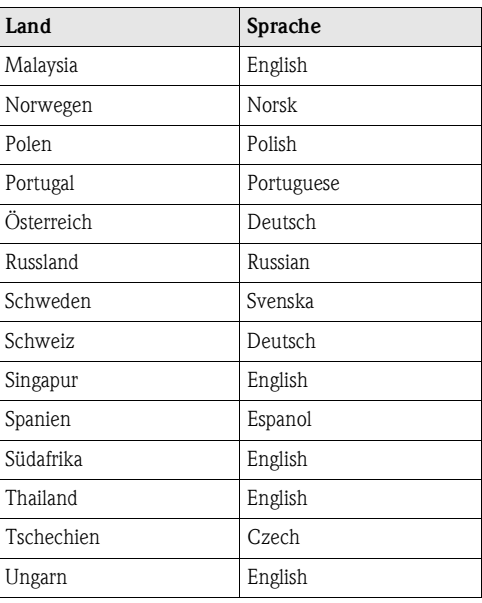

### **Länge**

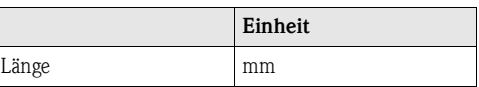

## <span id="page-34-0"></span>**16.2 US-Einheiten (nur für USA und Canada)**

### **Schleichmenge**

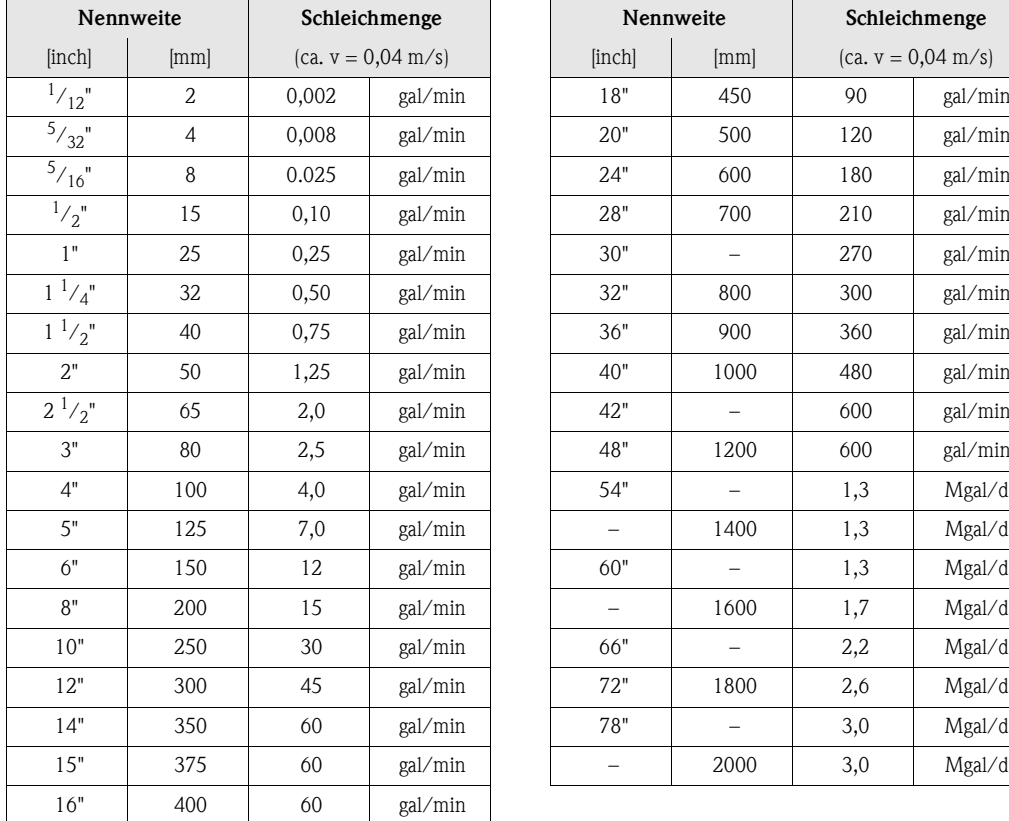

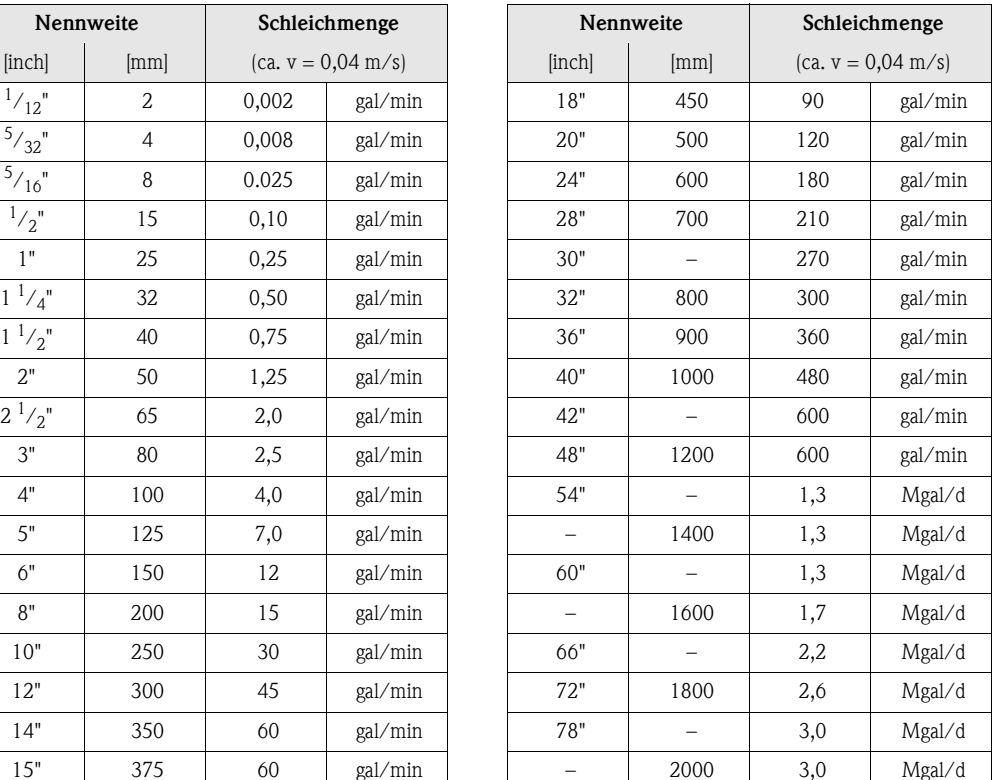

### <span id="page-34-1"></span>**Sprache**

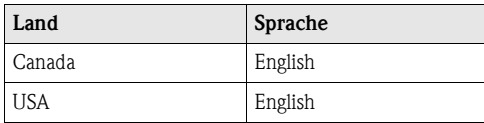

### **Länge**

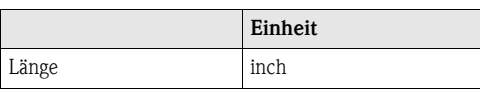

## <span id="page-36-0"></span>**Stichwortverzeichnis**

## **A**

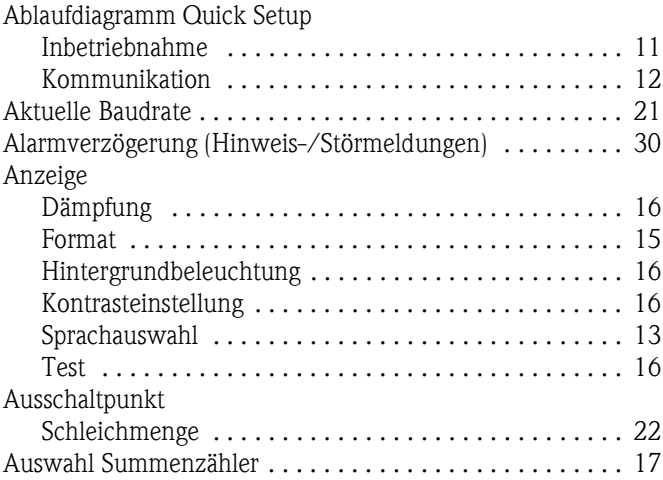

## **B**

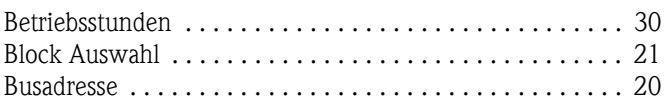

## **C**

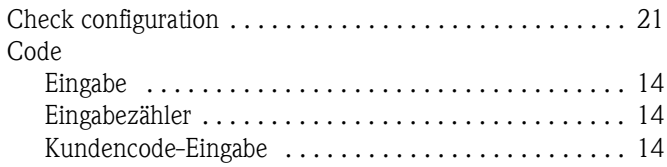

### **D**

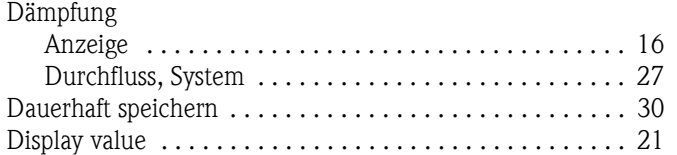

## **E**

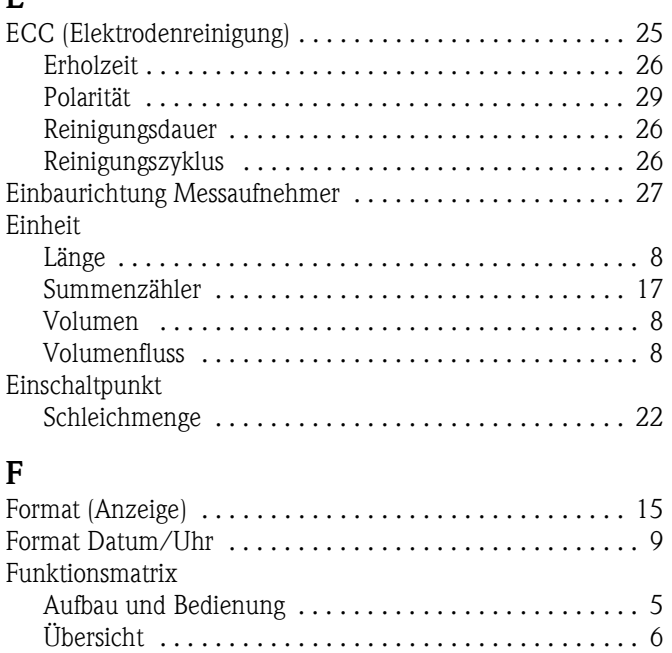

## **G**

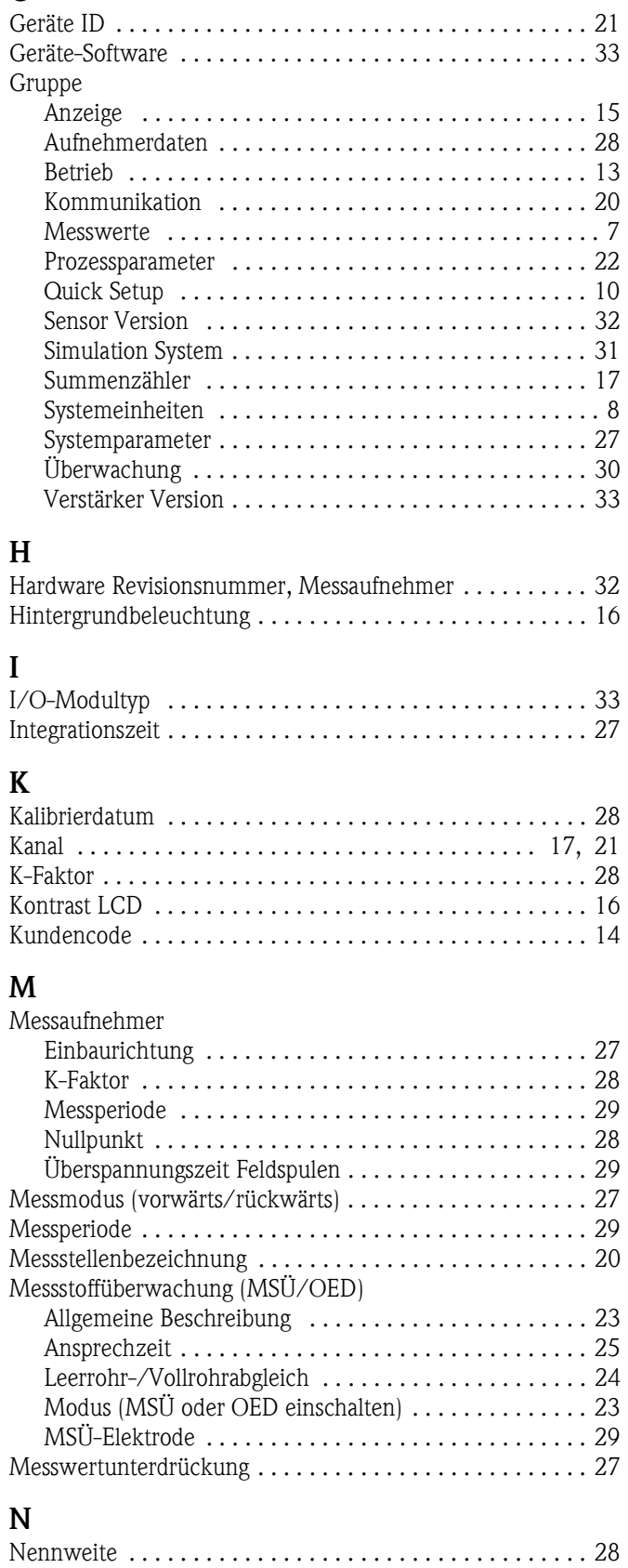

[Nullpunkt . . . . . . . . . . . . . . . . . . . . . . . . . . . . . . . . . . . . . 28](#page-27-8)

## **O**

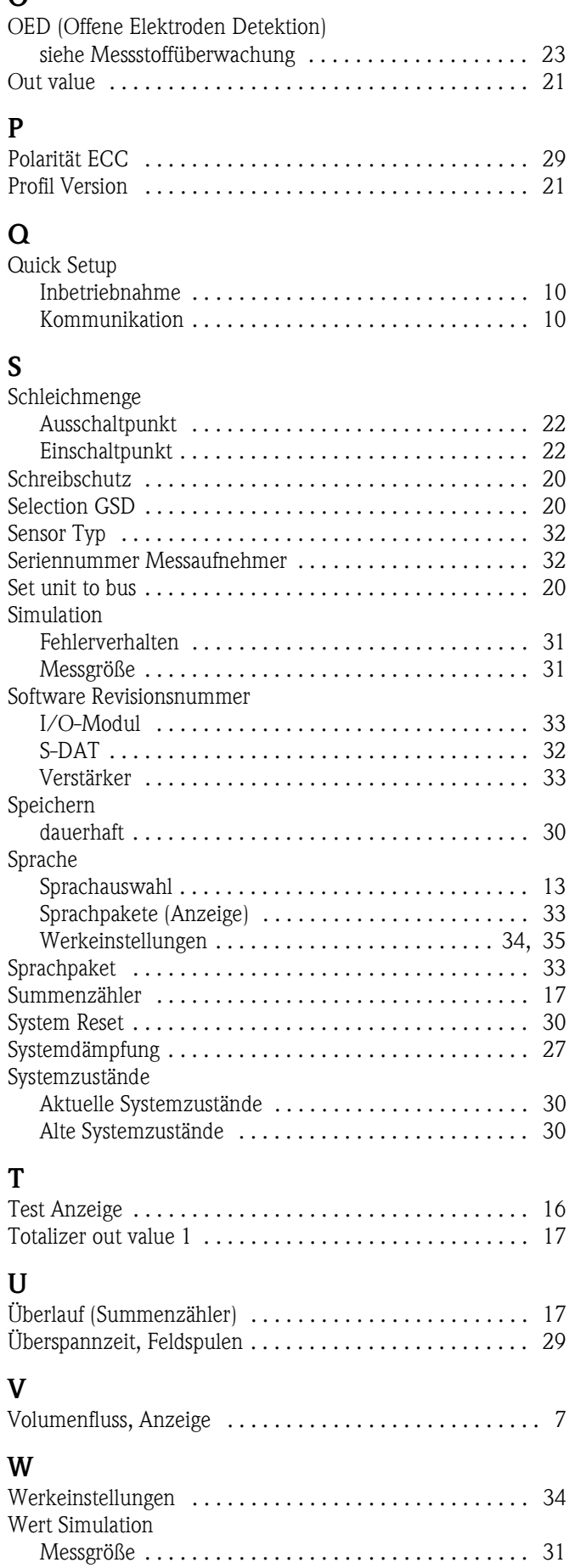

## **Z**

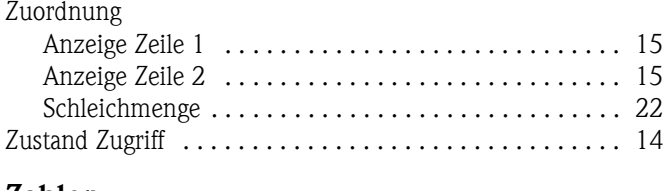

## **Zahlen**

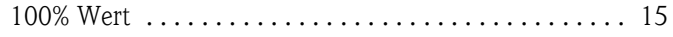

**www.endress.com/worldwide**

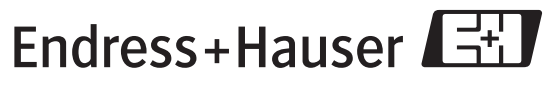

People for Process Automation